GÖTEBORGS UNIVERSITET Institutionen för svenska språket

# **Bland ikoner och gadgetar**

**En undersökning av hjälptexten i operativsystemet Windows 7 ur ett läsbarhets- och begriplighetsperspektiv**

Bo Hellgren

Specialarbete, 15 hp SV1301 Svenska språket, fördjupningskurs Vt 2011 Handledare: Hans Landqvist

#### **Sammanfattning**

Sverige är ett land med hög datortäthet. Relationen mellan människa och dator är därför något som är essentiellt och påtagligt på arbetsplatser och utbildande institutioner. För att datoranvändaren skall kunna utnyttja datorn som arbetsredskap på ett optimalt sätt måste användaren också involvera sig själv i en språklig kommunikation med det operativsystem som finns i datorn. De vanligaste operativsystemen bygger på ett grafiskt användargränssnitt, där användaren interagerar med operativsystemet via en metaforisk skrivbordsmiljö. Undersökningen i uppsatsen utgår från de hjälptexter som finns integrerade i ett av de vanligaste operativsystemen, nämligen Windows 7. Syftet med undersökningen är att undersöka hur den hjälptext som är integrerad i Windows 7 kommunicerar sitt innehåll till datoranvändaren. Därför granskas hur denna hjälptext fungerar ur ett perspektiv som utgår från begreppen 'läsbarhet' och 'begriplighet'. Texten återfinns i Start-menyn under rubriken Hjälp och support. Undersökningen utgår från tre frågeställningar som utgår från vilken betydelse läsarens genrekompetens, den interpersonella strukturen och den textuella strukturen kan ha för hur användaren förstår och uppfattar hjälptexten.

I reultatdelen lyfts användarens genrekompetens fram som något betydelsefullt för hur läsaren kan uppfatta texten. Hjälptexten använder i den interpersonella strukturen ett direkt tilltal till användaren och avgränsar textens deltagare på olika sätt. I hjälptexten framställs operativsystemet som en deltagare, vilket kan bero på ett inflytande från amerikanska texter. De metatextuella påståendena är tillika något som kännetecknar texten. I den textuella strukturen präglas hjälptexten av att den verbalt måste återge det som skildras visuellt på skärmen, men också av att den måste konkretisera skeenden som har abstrakta nivåer. Något som karakteriserar manualen som genre är att texten måste vara komprimerad, vilket tar sig uttryck i att språkformen belastas med långa sammansatta substantiv, verbalsubstantiv, sammansatta adjektiv, verbaladjektiv och sammansatta participformer. En annan företeelse som försvårar begripligheten i texten är språkliga avvikelser som kan bottna i bristande korrekturläsning, som till exempel bildtexter på norska. Dessutom förekommer varierande former av engelska uttryck.

När det gäller 'läsbarhet' och 'begriplighet' finns det utmaningar på flera nivåer i hjälptexten i Windows 7. Inte minst ställer hjälptexten krav på användarens förståelse av enskilda ord och förståelse av textens situationella tolkning. Slutligen måste användaren förstå vilka handlingar som texten försöker att instruera.

Nyckelord: begriplighet, hjälptext, läsbarhet, manual, Windows 7

# **Innehållsförteckning**

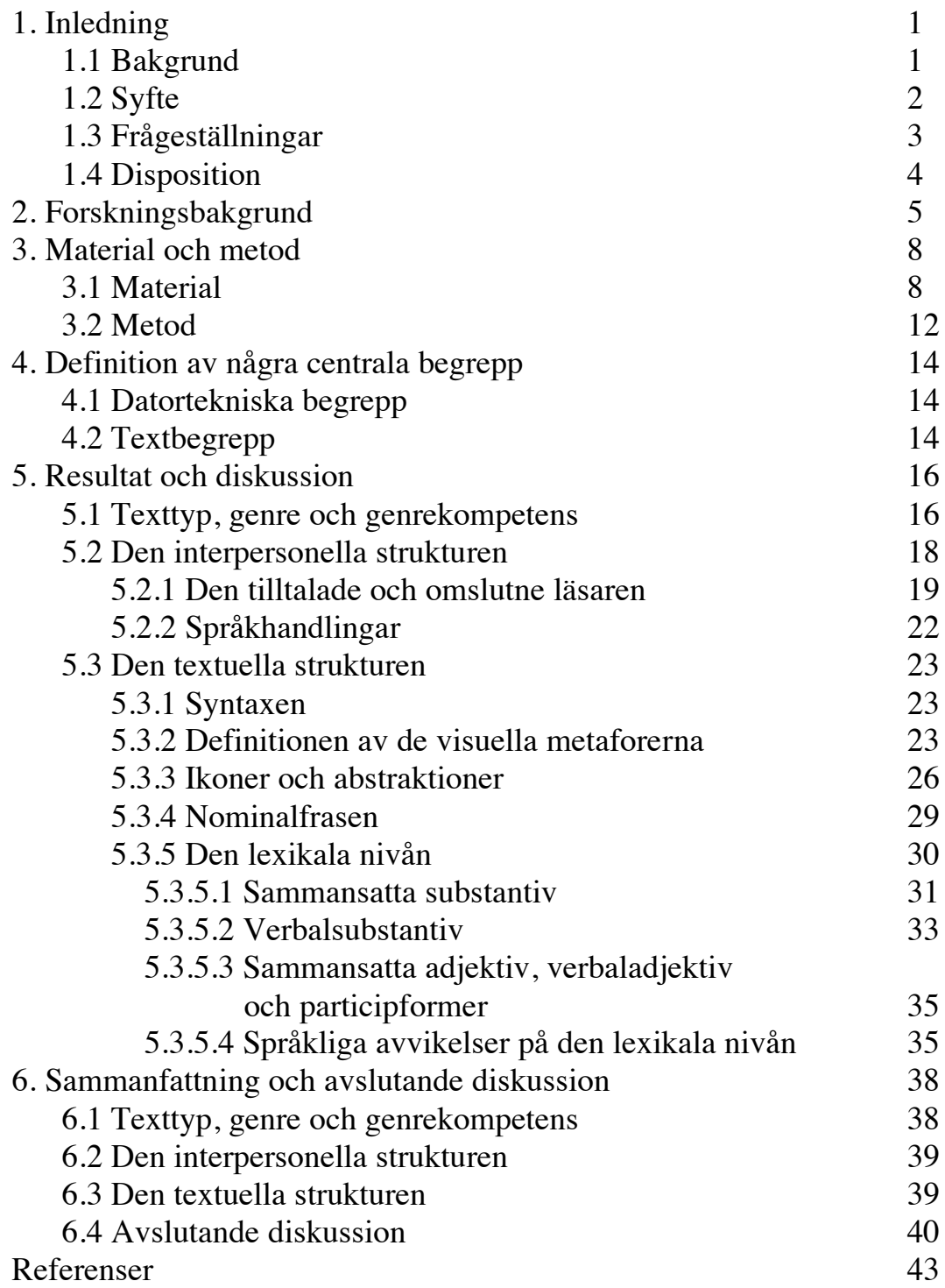

# **1. Inledning**

#### **1.1 Bakgrund**

Sverige är ett land med hög datortäthet. På många arbetsplatser och utbildande institutioner är relationen mellan människa och datormiljö något som är centralt i det dagliga arbetet. I Skolverkets undersökning (2009) av datortätheten i de svenska skolorna visar det sig att det i stort sett finns en dator per två elever i den svenska gymnasieskolan, i någon mån beroende på utbildningsanordnare. Även om datortätheten inte är lika hög (mellan 4,5 och 6 elever/dator) i grundskolan, så förefaller det rimligt att anta att alla svenska skolbarn kommer i kontakt med datorer under sin skoltid. När det gäller datortätheten i de svenska hushållen visar SCB:s undersökning (2007) att över 80 % av svenskarna i åldrarna mellan 16 och 84 år har tillgång till en hemdator. Det finns ingen heltäckande statistik över hur många svenskar som har tillgång till en dator på sin arbetsplats, men Svenska datatermgruppen sträcker sig så långt som att på sin webbplats påstå att så gott som alla människor kommer i direktkontakt med datorer idag (Datatermgruppen [www] ).

Men kontakten mellan människa och teknik är inte helt friktionsfri, vilket också visar sig i informationssamhället och inte minst i relationen människa–dator. Som ett resultat av detta fordrar datortäta arbetsmiljöer ofta relativt stora supportavdelningar för att säkra driften av datorerna, rent fysiskt, men också för att lösa problem som uppstår i kontakten med användaren. Ett illustrerande exempel är att det i landets tionde största kommun, Jönköpings kommun, finns ca 8000 datorplatser (Jönköpings kommun [www]). För att hantera all support kring datorer (och även telefoni) finns en supportavdelning med 77 personer.<sup>1</sup> Förutom att supportfunktionen genererar arbetstillfällen, och kostnader, går det också att dra slutsatsen att människor lägger ner tid, arbetstid eller fritid på att lösa problem som primärt inte är kopplade till den uppgift de utför, utan snarare till att begripa hur datorn fungerar i en given

<sup>&</sup>lt;sup>1</sup> Personlig kommunikation personalsekreterare Tarja Lindecrona Albertsson, Jönköpings kommun, 2011-04-11

situation. Det finns flera perspektiv som är intressanta att diskutera med utgångspunkt i det här resonemanget. Ett perspektiv skulle kunna vara ekonomiskt, i synnerhet när det gäller att diskutera större organisationers kostnader för datorer. Ett annat perspektiv är av mer ideologisk art, där det går att fundera över vad datorerna betyder för vårt samhälle och för oss som individer. En aspekt på datoranvändandet är att vi i kontakt med datorer i mycket stor utsträckning läser texter och tillika producerar texter. I Svenska språknämndens samlingsvolym *Textvård. Att läsa, skriva och bedöma texter* gör Josephson bedömningen att en tredjedel av de yrkesverksamma svenskarna använder datorn för att just konsumera och producera texter (Josephson 2006:6). Vi använder med andra ord datorn för olika ändamål, men för att vi skall kunna utnyttja de möjligheter som finns krävs det också att vi förmår att hantera den information som datorn försöker kommunicera till oss. Utgångspunkten för det här arbetet är att undersöka hur den språkliga kommunikationen fungerar mellan dator och användare i ett av de vanligaste operativsystem idag, nämligen *Windows 7*.

Något essentiellt för alla datoranvändare är att förstå *det grafiska användargränssnitt* (eng. *Graphic User Interface*, *GUI*) som, i bästa fall, förbinder användaren med datorn. Ett vanligt gränssnitt, till exempel i Mac-miljöer och Windows, är den så kallade *skrivbordsmiljön*, som är uppbyggd enligt vissa vedertagna kriterier (Wilson 1993). Men för att användaren skall kunna förstå och använda det grafiska gränssnittet, som är kopplat till ett operativsystem, är det också rimligt att tala om ett *språkligt gränssnitt*, där vi verbaliserar, tolkar och försöker tyda de funktioner och begrepp som står att finna bakom metaforer och analogier i ett visst operativsystem. Metaforikens koppling till operativsystemets olika funktioner förklaras inte minst i den text som finns under rubriken Hjälp och support som finns integrerade i operativsystemet. Denna hjälptext är tillgänglig via Startmenyns högra hörn i Windows 7.

### **1.2 Syfte**

Det övergripande syftet med min undersökning är att utreda hur hjälptexten i ett visst operativsystem verbalt kommunicerar sitt innehåll till datoranvändaren. Därför granskas denna text ur ett perspektiv som utgår från begreppen 'läsbarhet' och 'begriplighet'. Hjälptexter utgår från den verklighet de beskriver, det vill säga operativsystemet eller snarare det grafiska gränssnittet. En viktig byggsten i det grafiska gränssnittet är användandet av metaforiska begrepp. Därför är också de verbala instruktionerna kopplade till en visuell metaforik. Den verbala definitionen av dessa metaforer är därför en av utgångspunkterna för min undersökning. I praktiken räcker inte den visuella, ikoniska metaforiken som handledning för användaren, utan denna måste kompletteras med verbala instruktioner som förklarar vilka funktioner och handlingar som är tillämpliga. Hur läsaren uppfattar och tolkar texten är självfallet inte endast beroende av de språkliga definitionerna av de facktermer som måste finnas, utan också av vilka förkunskaper läsaren har när det gäller hjälptexten som text, och vilken relation som skapas mellan texten, läsaren och den verklighet som beskrivs.

### **1.3 Frågeställningar**

Det grafiska gränssnittet är just grafiskt visuellt och det finns en inbyggd problematik i att översätta det som vårt öga ser till en verbal kommunikation. Skälet till att den teckenbaserade styrningen av persondatorn, till exempel MS-DOS, där användaren skrev in kommandon som styrde datorn, ersattes av skrivbordsmiljöerna i flera operativsystem var att datortillverkarna ville nå en ökad användarvänlighet, där användaren inte längre behöver komma ihåg kedjor av kodtext för att kunna använda datorn (Beekman, Brent & Rathswohl 1997:85–87). Datorer som använder sig av ett grafiskt användargränssnitt kan utföra samma operationer som de tecken- och textbaserade gränssnitten kunde göra. Det är därför rimligt att tro att den språkliga definitionen och beskrivningen av en metafor blir mer komplicerad än vad det är att klicka på en ikon. Men inte desto mindre måste de bildliga metaforerna kunna förklaras när det gäller funktionen och definieras och avgränsas när det gäller utseende. Detta krävs för att användaren skall kunna förstå vad metaforerna representerar och därmed i förlängningen kunna använda datorn på ett korrekt sätt. Min undersökning behandlar därför hur hjälptexten i ett mycket använt operativsystem verbalt försöker förmedla den information som är nödvändig för datoranvändaren.

Frågeställningen som är arbetets utgångspunkt lyder därmed: Hur fungerar hjälptexten i Windows 7 utifrån ett läsbarhets- och begriplighetsperspektiv? För att kunna utreda detta har frågeställningen brutits ner i följande delfrågor:

- Vilken betydelse kan användarens kunskap om manualen som *genre* ha för hur han/hon förstår och uppfattar hjälptexten?
- Vilken betydelse kan den *interpersonella strukturen* ha för hur användaren tillägnar sig hjälptexten?
- Vilka nivåer av den *textuella strukturen* kan ha betydelse för hur läsbar och begriplig hjälptexten blir?

#### **1.4 Disposition**

Uppsatsen är disponerad på följande sätt. I kapitel 2 redogör jag för de teoretiska ramar som jag har använt för att uppnå syftet och besvara frågeställningarna. I kapitel 3 ger jag en beskrivning av hur jag har avgränsat mitt material samt vilken min metod är. Definitioner av de olika datortekniska begrepp och de textbegrepp som förekommer i uppsatsen beskrivs i kapitel 4. I kapitel 5 redovisas resultaten av min undersökning. Uppsatsen avslutas med kapitel 6, Sammanfattning och avslutande diskussion.

## **2. Forskningsbakgrund**

Begreppen 'läsbarhet' och 'begriplighet' är omdiskuterade och inte alldeles enkla att definiera. I det följande redogör jag för några av de perspektiv som jag har bedömt vara särskilt intressanta för min undersökning av hjälptexten i Windows 7.

Melin och Lange (1995) diskuterar flera aspekter av läsbarhetsbegreppet. I sin genomgång av hur de olika stilaxlarna påverkar läsningen av en text, lyfter de fram abstraktion som något som gör en text "svårgripbar" och "innehållsligt komplicerad" (1995:66). I analogi med Melin och Langes resonemang lyfter Nyström (2001:158) fram i vilken grad textbindningen, eller snarare den uteblivna textbindningen, ställer krav på att läsaren skapar sina egna sammanhang i texten via inferensbindning

Melin och Lange presenterar också flera möjliga mätbara metoder för att åskådliggöra hur en text förmedlar sitt innehåll. En teknik är att avgöra hur informationspackad en text är att räkna ut nominalkvoten genom att dividera antalet substantiv, prepositioner och participformer med antalet pronomen, adverb och verb (Melin & Lange 1995:44). LIX (läsbarhetsindex) mäter på ett liknande sätt en texts läsbarhet genom att undersöka medeltalet ord per mening och procentsatsen långa ord i en text. Dessa metoder verkar dock inte utgöra hela sanningen om vad som gör en text läsbar eller begriplig. Platzack (1974) utreder hur läsbarheten i en text påverkas av hur den grammatiska funktionen och strukturen signalerar det förmedlade innehållet. I inledningen ansluter sig Platzack till Björnssons definition av läsbarheten som något som beror på de "språkliga egenskaper" som finns i en text (Platzack 1974:9). Hellspong och Ledin utgår i stor utsträckning från en modell som är hämtad från Michael Halliday (1997:258). Hellspong och Ledin har överfört Hallidays terminologi till att handla om den ideationella strukturen, den interpersonella strukturen och den textuella strukturen. I ett viktigt avseende frångår emellertid Hellspong och Ledin Hallidays modell. Nämligen när de betraktar lexikogrammatiken som en del av den textuella strukturen (1997:285). Begreppet 'läsbarhet' brukar traditionellt kopplas till den textuella strukturen, alltså språkliga egenskaper som har att göra med textens språkliga utformning genom lexikogrammatik, textbindning och komposition. Men det finns också detaljer i den interpersonella strukturen som är direkt kopplade till hur läsaren uppfattar och förstår en text. Det handlar till exempel om läsarens genrekompetens och hur avgränsningen av textens deltagare görs. Trots detta, Hellspong och Ledin kommenterar inte minst faktorer på den lexikogrammatiska nivån som påverkar läsbarheten. Den utbyggda nominalfrasen är enligt Hellspong och Ledin ett sätt att "komprimera information" (1997:73) och de nominala texterna beskrivs som textformer som kräver "mycket eftertanke" av mottagaren (1997:78).

På den rent lexikala nivån, som är särskilt intressant att granska i hjälptexten på grund av den terminologiska rikedomen, finns det flera aspekter på hur informationen förtätas och abstraheras via ordens konstruktion. Hellspong och Ledin lyfter fram verbalsubstantiven och adjektivsubstantiven som något som påverkar texten i riktning mot det abstrakta. Det abstrakta består således i att det konkreta och gripbara förskjuts mot något som "lyfter språket mot en hög utsiktspunkt" (1997:69). På samma sätt bidrar initialorden (1997:69) till att förtäta graden av information i texten. I uträkningen av LIX är ju mängden långa ord en av beräkningarna som görs; på samma sätt resonerar Hellspong och Ledin om långa och överlånga ord som något som tyder på att en text blir "tung och specialiserad" (1997:71).

Sven-Göran Malmgren (1994:14) diskuterar hur nya ord bildas i svenskan och hur betydelsen avgränsas via extension och intension. Malmgren diskuterar också de grundläggande begrepp och funktioner som är kopplade till polysemin, alltså den flertydighet som ord kan vara laddade med till exempel via metaforer (1994:18). En diskussion om de betydelsemässiga förutsättningarna för sammansättningarna finns även i Liljestrand (1993).

Begreppet 'läsbarhet' diskuteras också, framförallt när det gäller texter på webben, utifrån ett perspektiv där det mer visuella resultatet, läsbarheten på datorskärmen, diskuteras och analyseras. Detta görs bland annat av Englund Hjalmarsson och Guldbrand (2009) och i uppsatserna av Josephson, Karlsson, Carlquist samt Englund och Sandin i Josephson (2006).

Britt-Louise Gunnarsson (1982) redogör för hur tidigare forskning kring läsbarhet snarast ringar in läsarens ansträngning och attityd än huruvida läsaren når en djupare förståelse (1982:80). Alltså vilka egenskaper i språket som är försvårande och hur läsaren bedömer textens läsbarhet. Hon menar vidare att en texts begriplighet hänger

samman med det språkliga skikt som ligger mellan ett 'basinnehåll' och i vilken grad läsaren förmår att tillgodogöra sig basinnehållet. Enligt den modell som Gunnarsson redovisar finns det olika förståelsenivåer som också direkt står i relation till olika textnivåer (1982:81–83). Gunnarsson lyfter med andra ord fram en distinktion mellan 'läsbarhet' och 'begriplighet' där en studie av 'begripligheten' avser att undersöka i vilken utsträckning läsaren verkligen förstår textens basinnehåll.

Sammanfattningsvis diskuteras läsbarheten i texter i en rad olika verk och ur många olika perspektiv. Den forskningsbakgrund som jag främst kommer att luta mig mot i undersökningen är den som kommenterar läsbarheten utifrån de språkliga val som har gjorts i den textuella strukturen i Hellspong och Ledins modell. Men hjälptextens 'begriplighet' står inte bara i relation till den textuella strukturen utan är också beroende av läsarens genrekompetens och textens interpersonella struktur.

## **3. Material och metod**

#### **3.1 Material**

I avsnittet presenteras materialet för undersökningen. Jag förklarar var hjälptexten finns, hur hjälptexten är disponerad och vilket omfång den har. Jag redogör också för på vilket sätt jag har avgränsat materialet. Inledningsvis finns en motivering till valet av textmaterial.

Det material som utgör basen för undersökningen är den integrerade hjälptexten som beskriver operativsystemet Windows 7. Skälet till valet av just Windows 7 är flera: dels är det ett operativsystem som finns på många arbetsplatser, inte minst för att det finns på datorer som inte nödvändigtvis är så dyra i inköp, dels har Jönköpings kommun, där jag själv bor, installerat Windows 7 på de datorer som finns i det en-till-enprojekt som håller på att genomföras på kommunens gymnasieskolor (Jönköpings kommun [www]). Projektet går i korthet ut på att kommunens gymnasieelever får en egen dator och att mycket av undervisning, planering och administration skall hanteras via datorer. Gymnasieskolan i Jönköpings kommun kommer på något års sikt att i hög grad motsvara det yrkesliv som jag skildrade i avsnitt 1.1 ovan, när det gäller användandet av datorer. Den version av Windows 7 som jag har utgått ifrån har namnet Windows 7 Enterprise. Beteckningen Enterprise talar om att det är en version för volymlicensiering för till exempel företag och kommuner (Microsoft [www]) .

Ytterligare ett skäl till att studera just operativsystemets inbyggda hjälptext är att den terminologi som tillverkaren själv använder också verkar få ett genomslag i andra handböcker om Windows 7. Detta är tydligt till exempel hos Hoper (2010), som använder begrepp som *Snap* (2010:6) och *gadgetar* (2010:36).

Det textmaterial som jag granskar finns under Start-menyn enligt bilden nedan:

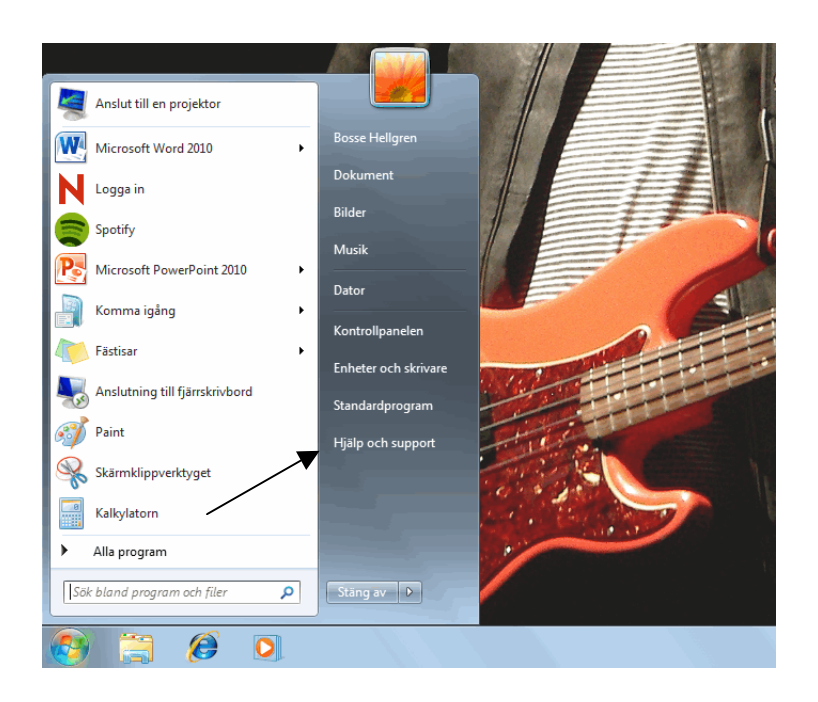

*Figur 1. Skärmdump av Start-menyn*

Bilden visar en öppnad Start-meny, med skrivbordet i bakgrunden och aktivitetsfältet i nederkant av bilden. Hjälp och support är en klickbar länk som leder vidare till följande fönster:

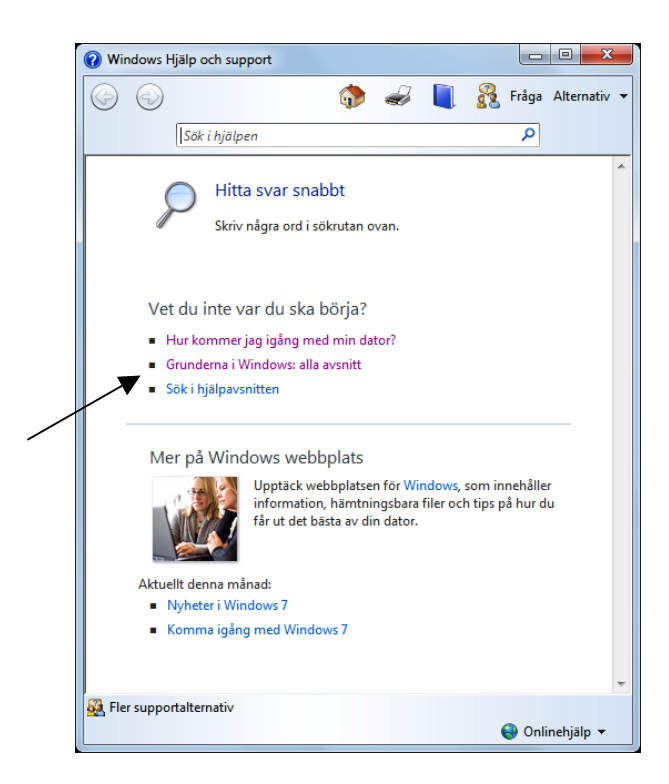

*Figur 2. Länk till hjälptexten*

De texter som jag har granskat finns under rubriken "Grunderna i Windows: alla avsnitt" som är placerad som andra punkt i punktlistan under frågan "Vet du inte var du skall börja?". Den första punkten "Hur kommer jag igång med min dator?" leder användaren via ett nytt fönster med nio nya val där det bland annat går att komma vidare till Microsofts webbplats, om datorn är ansluten till Internet. Den tredje punkten erbjuder användaren möjligheten att söka i hjälpavsnitten, där även "Grunderna i Windows: alla avsnitt" utgör ett avsnitt under rubriken "Komma igång".

"Grunderna i Windows: alla avsnitt" är, trots att det bara är en del av det material som finns tillgängligt för användaren, ett ganska omfattande material. Det består, inklistrat i ett Word-dokument, av 26 052 graford, vilket i sin tur tar 118 A4-sidor i anspråk. Texten består av 22 textavsnitt som är ordnade under rubriker på följande sätt:

#### **Lär dig mer om datorn**

Introduktion till datorer Delarna i en dator Använda musen Använda tangentbordet Stänga av datorn korrekt

#### **Grundläggande information om skrivbordet**

Skrivbordet (översikt) Start-menyn (översikt) Aktivitetsfältet (översikt) Skrivbordsgadgetar (översikt) Arbeta med fönster Använda menyer, knappar, fält och rutor

#### **Program, filer och mappar**

Använda program Arbeta med filer och mappar Komma igång med utskrifter Komma igång med Paint

#### **Internet, e-post och nätverk**

Komma igång med e-post Om säkerhet och säker datoranvändning Konfigurera ett trådlöst nätverk

**Bilder och spel** Arbeta med digitala bilder Lär dig mer om spelen i Windows 7

**Hjälp och support**  Få hjälp Vilka hjälpmedelsfunktioner finns i Windows?

Det längsta avsnittet är Arbeta med digitala bilder, som innehåller 2 227 graford, och det kortaste avsnittet är Vilka hjälpmedelsfunktioner finns i Windows? som innehåller 607 graford.

I uppsatsen kommer jag fortsättningsvis att använda begreppet 'hjälptexten' för textmaterialet. I hjälptexten avgränsar Microsoft de olika underrubrikerna genom begreppet 'avsnitt', vilket jag tillika använder i fortsättningen.

Hjälptexten i Windows 7 fungerar i grunden som en instruktionsbok, där användaren kan söka information om operativsystemet och försöka finna lösningar på problem som förr eller senare uppstår. Förutom de avsnitt som är direkt kopplade till Windows 7, finns det en slags grundkurs i datakunskap i avsnittet Introduktion till datorer. Detta avsnitt definierar och förklarar grundläggande begrepp, och det ger dessutom en kort historisk exposé över datorns utveckling från 1946 och framåt.

Presentationen av strukturen ovan visar hur Microsoft i grunden har disponerat hjälptexten. Men det är inte säkert att användaren läser avsnitten i en given ordning, eftersom det finns gott om hyperlänkar som kan leda läsaren till ett annat avsnitt i hjälptexten, eller också ut på webben för att nå kompletterande information. För att kunna använda de hyperlänkar som leder till Microsofts support och instruktioner på webben krävs en fungerande internetanslutning.

 En del ord är skrivna med grön text. De gröna orden visar en förklarande definition i en textruta som öppnas om användaren klickar på ordet. Texten kan läsas direkt på skärmen, i ett eget fönster, och kan därmed vara tillgänglig jämte det problem eller relaterade ämnesområde som visas på datorns bildskärm. Det går också att skriva ut texten om det finns en tillgänglig skrivare. I någon mån förändras layouten när texten skrivs ut, men själva dispositionen påverkas inte i någon större utsträckning. I något fall förändras dock informationsrutor med kompletterande information till löpande text. Det är fullt möjligt att kopiera texten och klistra in den i ett ordbehandlingsdokument, och dessutom går det att hitta hjälptexten (och mycket annat instruktionsmaterial för Windows 7) på Microsofts webbplats.

Textmaterialet kompletteras av ett rikt bildmaterial som framför allt innehåller tecknade illustrationer och så kallade *skärmdumpar*, bilder som återger vad användaren kan se på bildskärmen vid det tillfälle som hjälptexten beskriver.

Hjälptexten är översatt till svenska från engelska. Det är framförallt Microsofts produktteam i USA, eller Microsofts europeiska center på Irland, som hanterar översättningar av hjälptexter. Men generellt tar man sedan hjälp av professionella översättningsbyråer, som Lionbridge och Moravia. Microsoft understöder aktivt översättningsarbetet genom ett nära samarbete med översättarna, bland annat genom att tillhandahålla ordlistor, utbildning och *style guides*. 2 En style guide är en samling anvisningar som presenterar lösningar på vanliga språkliga problem vid översättningar. Dessutom presenterar en style guide också en rad olika riktlinjer, till exempel för hur en författare till andra hjälptexter skall benämna olika facktermer. Via Microsofts webbplats (www.microsoft.com/language) går det att ladda ned Microsoft Swedish STYLE GUIDE, Public Version 1.0. Syftet med att göra en offentlig version av en style guide är att ge språkliga riktlinjer för hur textförfattaren skall tilltala och bemöta användaren. Den offentliga versionen av en style guide är avsedd för företag som skapar nya programvaror för Microsofts operativsystem. Det verkar därför rimligt att anta att dessa riktlinjer är i linje med de interna dokument som översättare som arbetar för Microsoft har tillgång till.

### **3.2 Metod**

För att utreda hur hjälptexten fungerar när det gäller 'läsbarhet' och 'begriplighet' har jag valt att undersöka texten ur tre olika perspektiv. Huvuddelen av analysen är koncentrerad mot den *textuella strukturen* (Hellspong & Ledin 1997:65) och hur en begreppsvärld byggs upp kring de metaforer som finns inbyggda i Windows 7. Men för att kunna ringa in relationen mellan läsaren och avsändaren har jag utgått från vad Hellspong & Ledin kallar *den interpersonella strukturen* (1997:158). Jag har valt att utgå från de aspekter av den interpersonella strukturen

 <sup>2</sup> Personlig kommunikation Magnus Simonsson, Windows Site Manager, Microsoft

som särskilt avgränsar hjälptexten ifråga om deltagare och språkhandlingar. Det finns nämligen en inbyggd problematik i

hjälptexten när det gäller att avgränsa och tilltala som har stor betydelse för hur läsaren tolkar och förstår texten. Dessutom har läsarens kunskap om manualen som genre, vad Hellspong och Ledin kallar för genrekompetens (1997:28) en betydelse för hur textens budskap skall uppfattas.

Undersökningen är kvalitativ och utgår från en närläsning av textmaterialet enligt avsnitt 3.1 ovan. I första hand har jag arbetat med texten utifrån en utskriven version, med överstrykningspennor som främsta redskap, men eftersom hyperlänkar går förlorade vid överföringen till tryckt material har det också varit nödvändigt att kontinuerligt återvända till skärmbilden av hjälptexten. Den ursprungliga layouten och kvalitén på bildmaterialet förändras också när det överförs till pappersform. Trots att närläsningen är den övergripande metoden, finns det kvantitativa inslag, när till exempel antalet grafer i graford räknas.

# **4. Definition av några centrala begrepp**

#### **4.1 Datortekniska begrepp**

För att definiera 'operativsystem' som begrepp använder jag den förklaring som står att finna i hjälptexten i Windows 7:

Operativsystemet (OS) är en programvara som hanterar datorn och anslutna enheter. Windows är ett välkänt operativsystem. (Introduktion till datorer. I alla textexempel hänvisar jag till mitt material genom att hänvisa till avsnittets rubrik, utan sidnummer)

Operativsystemet, OS, är alltså den programvara som låter datoranvändaren kommunicera med andra program, men det är också det som gör det möjligt att till exempel få en skrivare, eller högtalare att fungera med de program vi använder. Ett återkommande begrepp vid beskrivningen av operativsystem är det gränssnitt som användaren kommer i kontakt vid användandet av datorn. Idag är det vanligaste gränssnittet det som kallas för ett *grafiskt användargränssnitt*. De vanligaste grafiska användargränssnitten finns i Windows eller i MacOS och bygger på en skrivbordsmiljö, där till exempel metaforerna skrivbord och papperskorg används som grafiska symboler för användaren. Ibland betecknas det grafiska användargränssnittet med den engelska akronymen GUI, Graphical User Interface (Beekman, Brent & Ratswohl 1997:86-87).

I uppsatsen använder jag 'visuella metaforer' som begrepp för att hänvisa till de olika synliga delarna av det grafiska användargränssnittet, såsom till exempel *skrivbordet*.

### **4.2 Textbegrepp**

I avsnittet 3.1 ovan, visar jag att hjälptexten kan beskrivas som en sökbar hypertext, där användaren själv kan orientera sig utan att nödvändigtvis följa den disposition som avsnitten är ordnade i. Med tanke på det rika bildmaterialet och karaktären av hypertext skulle det

mycket väl gå att undersöka hjälptexten ur ett perspektiv där det utvidgade textbegreppet diskuteras, eller utifrån det perspektiv som Björkvall utgår ifrån i sin analysmodell av den "visuella och multimodala texten" (2009:3). Men det är snarast ett ämne för en helt annan uppsats. Min utgångspunkt har varit att utgå från det verbala uttrycket i hjälptexten, med andra ord hur det språkliga uttrycket fungerar i relation till sitt instruerande syfte och i relation till användaren. Jag följer med andra ord det textbegrepp som Hellspong och Ledin (1997:30—38) har när de definierar texten som kommunikativ, intentionell, verbal och konventionell.

## **5. Resultat och diskussion**

#### **5.1 Texttyp, genre och genrekompetens**

Per Ledin presenterar i sin uppsats *Genrebegreppet – en forskningsöversikt* genreteorier som något som "lyfter fram det sociala momentet i texter" (2001:4). Att diskutera "det sociala momentet" i hjälptexten i Windows 7 är intressant ur flera aspekter. Inte minst när det gäller vilken relation användaren kan tänkas ha till genren, vad Hellspong och Ledin kallar för genrekompetens (1997:28). En förutsättning för ett sådant resonemang är att undersöka hur hjälptexten låter sig beskrivas som texttyp och genre (Hellspong & Ledin 1997:20- 27) .

Texttyper presenteras hos Hellspong och Ledin som ett verktyg för att kategorisera texter efter kriterier som inte är kopplade till texternas språkliga uttryck (1997:20). Författarna exemplifierar tillvägagångssättet med kriterierna:

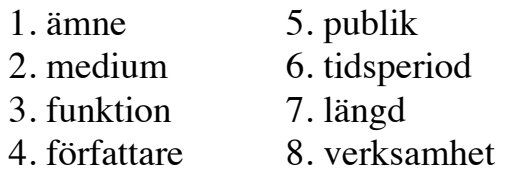

Det kriterium som torde vara det centrala för hjälptexten är verksamheten, men det går också att ringa in hjälptextens texttyp utifrån de andra kriterierna. Windows 7 är ämnet, den sökbara digitala hypertexten på skärmen utgör mediet och den instruerande textens uppgift motsvarar funktionen. Författaren är för användaren helt okänd och den presumtiva publiken är alla som använder datorer med Windows 7. Tidsperioden är egentligen oviktig, med undantag för eventuell senare datavetenskaplig forskning med någon historisk inriktning. Hjälptextens längd saknar betydelse för den som använder materialet som en sökbar uppslagsbok, men har betydelse för den användare som läser texten från början till slut.

Ledin och Hellspong använder också textens framställningsform som ett verktyg för att utifrån texters språkliga karakteristika utforma en texttypologi. De utgår från fyra tänkbara framställningsformer: berättande, beskrivande, argumenterande och utredande (1997:21). Hjälptexten i Windows 7 är till stor del beskrivande, men kanske passar instruerande bättre, eller *instructive* som Ledin (2001:9) i sin forskningsöversikt hämtar från Werlich.

Hellspong och Ledin (1997:24-25) diskuterar genren som ett fenomen som är beroende av den situation som genren verkar i. Hjälptexten i Windows 7 är knuten till en given situation; användaren sitter vid sin dator och behöver av någon anledning söka information om något som har betydelse för en specifik situation. Men genren är i det här fallet inte bara beroende av situationen dator–användare. I praktiken fungerar hjälptexten som en instruktionsbok, och den instruerande texten, instruktionsboken, bruksanvisningen, handboken eller manualen är inte minst ur historisk synpunkt etablerad som en egen genre (Hellspong & Ledin 1997:27). Den moderna människan är idag omgiven av teknisk apparatur, och stöter därför i vardagen på texter ur den instruerande genren när bilens glödlampa behöver bytas, när videon skall programmeras eller när mobiltelefonen eller tvättmaskinen inte fungerar.

Vår tolkning av texterna vi läser står i ett direkt förhållande till vår kunskap om vår omvärld, menar Nyström (2001:12). Det här är en försvårande omständighet vid läsningen och tolkningen av texten i Windows 7. Det är rimligt att anta att förståelsen av hjälptexten i hög grad inte bara beror på tidigare kunskaper utan också på läsarens kunskap om manualen som genre. Genrekompetensen (Hellspong & Ledin 1997:28) när det gäller instruktionsboken är sannolikt mycket varierande hos konsumenter i allmänhet och datoranvändare i synnerhet. Englund menar dessutom att det finns två typer av konsumenter, de som läser manualen innan de använder produkten och de som prövar sig fram på egen hand. Enligt Englund är en vanlig uppfattning att nio av tio provar sig fram på egen hand (2008:23). Detta är i sig ett ämne för en egen undersökning.

En utgångspunkt för ett fortsatt resonemang skulle emellertid kunna vara att vår inställning till tekniska hjälpmedel, och inte minst datorer varierar, och därmed också hur vi förhåller hos till de texter som omger produkterna ifråga. Användarens genrekompetens kan sannolikt också bero på orsaker av mer social art, till exempel att arbetsuppgifterna i ett socialt sammanhang, eller professionellt sammanhang omedvetet eller medvetet fördelas på olika sätt. En fråga som en manualförfattare bör ta ställning till är därför vad som är grundläggande kunskaper inom ett visst område (Englund 2008:20). Den divergerande kunskapen om datorer är något som Microsoft själva, åtminstone indirekt, kommenterar i sin Swedish Style Guide 1.0. Problemet illustreras av den inledande uppmaningen i avsnittet 4.1.1 Överskattning – underskattning, "Överskatta inte användarens kunskaper". Påståendet ställs senare mot meningen "Underskatta inte användarens intelligens" (Microsoft [www]).

Genrekompetensen hos användaren påverkar vad användaren förväntar sig att finna i hjälptexten, men oavsett det går det åtminstone att spekulera i vad som går att förvänta sig från manualen som genre. Ett försök skulle kunna vara att manualer innehåller definitioner av olika begrepp, beskrivningar av hur saker ser ut och instruktioner om hur användaren skall använda den beskrivna produkten, uttryckt i en kortfattad form. Det skulle i sin tur koppla genren till framställningsformerna beskrivande och instruerande. Möjligen finns det i hjälptexten i Windows 7 en avvikelse från genrenormen genom den inledande exposén över datorns historia, där textförfattaren använder berättandet som framställningsform (Hellspong & Ledin 1997:21).

#### **5.2 Den interpersonella strukturen**

Den interpersonella strukturen i texten är, precis som genren, något som omfattar vad som kan sägas omfatta den sociala relationen i texten. Men i stället för att placera texten i ett textsamfund (Hellspong & Ledin 1997:24) där texten analyseras utifrån vad som går att förvänta sig av en text i en specifik genre, belyser den interpersonella strukturen vilken relation som texten skapar till sin läsare. Ledin och Hellspong lyfter särskilt fram språkhandlingarna, attityderna och ramarna som verktyg för att undersöka denna relation (1997:158).

I hjälptexten finns ett tydligt *textdu* som fungerar som ett direkt tilltal från avsändaren till mottagaren. Avsändaren är ju den anonyme författaren till hjälptexten i Windows 7 via den svenske översättaren, men det finns också anledning att följa avsändarledet vidare via konstruktörerna av operativsystemet till Microsoft som står som ansvarig utgivare av texten. Det går att tänka sig en rad olika mottagare för texten:

• En datoranvändare som använder alltifrån sin första till sista dator. En möjlig skala från absolut nybörjare till en person som kan ha använt datorer sedan 1900-talets senare hälft.

- En anställd som använder datorn i sitt yrkesutövande.
- En elev eller student som har erhållit sin dator av utbildningsanordnaren, eller köpt den på egen hand.
- En datoranvändare som lånar eller hyr en dator tillfälligt på ett bibliotek, internetcafé eller flygplats.

De möjliga mottagarna och den minst sagt breda gruppen av potentiella läsare komplicerar relationen mellan avsändaren och mottagaren. Texten måste kunna läsas och förstås av ett mycket brett spektrum av mottagare. I själva verket är det svårt att tänka sig en grupp mottagare av en mer heterogen art, i alla avseenden, från ålder och bakgrundskunskaper till språkliga färdigheter. Här blir också en första språklig konflikt tydlig, eftersom det komplexa och tekniska budskapet som skall kommuniceras ju inte förändras efter mottagargruppen.

Relationen mellan avsändaren och mottagaren är svårfångad även ur andra synvinklar. Texten är knuten till den produkt den beskriver, och inställningen till, och förtroendet för Windows 7 (och i förlängningen Microsoft) är också avgörande för hur läsaren betraktar den text som skall förklara hur operativsystemet fungerar. Det är lätt att spekulera om mottagarnas relation till avsändaren, men det är åtminstone inte otroligt att tänka sig att det finns en stor spännvidd mellan mottagarnas relation till den produkt de använder. Många gör ett aktivt val när de köper en dator som innehåller operativsystemet Windows 7, medan andra säkert inte har gjort något medvetet val och åter andra har helt enkelt tvingats in i det operativsystem som deras arbetsplats eller skola har beslutat sig för att använda.

#### *5.2.1 Den tilltalade och omslutne läsaren*

Redan den första meningen i artikeln Introduktion till datorer inleds med frågan "Är du ovan att använda datorer?", och det finns ett tydligt adresserat *textdu* i hjälptexten (Hellspong & Ledin 1997:172). Avsändaren etablerar därmed en relation till läsaren genom ett informellt tilltal. I artikeln Använda tangentbordet finns följande inledning:

När du skriver ett brev eller beräknar numeriska data är det enklast att göra det med tangentbordet. Men visste du att du även kan använda tangentbordet för att styra datorn? Om du lär dig några enkla tangentbordskommandon (instruktioner till datorn) kan du arbeta mer effektivt med datorn. (Använda tangentbordet)

Förutom att beskriva den relationsskapande funktionen fungerar citatet ovan som en illustration av den positionering som användandet av ett *du* skapar. Det är lätt att föreställa sig avsändaren som en instruktör eller lärare som vänder sig till läsaren, som kanske behöver lära sig. Genom tilltalet skapas också illusionen av ett samtal med två deltagare där ett tydligt budskap förmedlas. Tilltalet medför också att ramarna för texten skissas upp, genom att dess deltagare definieras. Det förstärks senare i artikeln om Aktivitetsfältet:

Du kommer förmodligen att använda mittendelen av Aktivitetsfältet mest så vi börjar med den. (Aktivitetsfältet)

Genom att introducera ett *vi* förstärks intrycket av att det här är något som *vi*, avsändaren och mottagaren, gör tillsammans, och att instruktören i texten fortsätter att förklara operativsystemets värld med ett tydligt undervisande drag (Hellspong & Ledin 1997:174). Det visar sig dock vara ett intryck som åtminstone delvis är bedrägligt.

I avsnittet Skrivbordet (översikt) presenteras flera deltagare genom "Ibland definieras skrivbordet som att det även omfattar Aktivitetsfältet". Den passiva satsen avslöjar inte vem som ger den här definitionen, eftersom agenten är struken, men inte desto mindre förklarar satsen att det uppenbarligen finns en begreppsvärld, eller snarare ett användande av definitioner, som inte avsändaren eller *vi* rår över. Även om det är en iakttagelse i marginalen låter det åtminstone läsaren förstå att det finns en produktion av definitioner som ligger utanför avsändarens inflytande. Beroende på vem som är mottagare kan de nya deltagarna i texten säkert uppfattas som både skrämmande och tilltalande.

Under rubriken Lägga till och ta bort ikoner, i samma avsnitt vidgas åter ramarna för texten:

Vissa vill ha ett rent skrivbord med få ikoner, eller inga alls. Andra placerar mängder med ikoner på skrivbordet.

Påståendet låter läsaren förstå att det finns ett större perspektiv på informationen än *du* och *vi* och att det verkar finnas möjligheter att låta det personliga valet eller kanske till och med den personliga karaktären avgöra hur informationen skall behandlas. Användandet av *Vissa* och *andra* anför inga ytterligare skäl till att handla på det ena eller det andra sättet, men genom att ange dessa ramar etablerar författaren vad Hellspong och Ledin kallar för textens "inre miljö" (1997:172).

Ett operativsystem utgör ju själva gränssnittet i datorn, det som finns mellan användaren och den processor som skall utföra de handlingar vi önskar. Vid några tillfällen blandas Windows in som en aktör i resonemanget genom ett besjälande drag. Det framstår som om Windows är en kontrahent som trots *du* och *vi* emellanåt gör saker på helt egen hand:

Windows ordnar ikoner i kolumner längs skrivbordets vänstra sida. (Skrivbordet)

Meningen skildrar förstås vad Windows gör per automatik, men ibland får också Windows egenskaper som för tankarna till Orwells *1984*, framför allt i beskrivningen av hur *Sökrutan* fungerar i avsnittet om Start-menyn:

Dessutom genomsöks dina e-postmeddelanden, sparade snabbmeddelanden, avtalade tider och kontakter.

Windows skildras också som något som kan sända och ta emot information: "Det visar att Röj är det aktiva fönstret[…] och är redo att ta emot instruktioner från dig." Den personifierade (eller snarare besjälade) datorn är något som Microsoft vill undvika, åtminstone i sina anvisningar i Swedish Style Guide 1.0, där ett särskilt avsnitt (4.1.2.) ägnas åt rubriken Personifiera inte (Do not anthropomorphize). I avsnittet anförs motivet "det är människan framför maskinen som har kontrollen". Enligt samma avsnitt i Swedish Style Guide, är den personifierade datorn något som är vanligt förekommande i amerikanska program och handböcker (Microsoft [www]). I sammanhanget kan det tyckas märkligt att termen 'personifiering' används. Traditionellt delas det engelska *personification* upp i två betydelser i svenskan, nämligen *besjälning* och *personifikation* där besjälning enligt Cassirer representerar hur döda ting ges levande egenskaper (1986:107) och personifikation motsvarar hur abstrakta begrepp på olika sätt levandegörs (1986:111). Inte desto mindre använder Svenska språknämnden en förklaring där personifiering beskrivs som "besjälning av saker" på sin webbplats (Svenska språknämnden [www]).

#### *5.2.2 Språkhandlingar*

*Språkhandlingarna* är något som är tätt förknippade med genren ifråga, och också ett språkligt val som avgör textens relation till läsaren. Även om en del av texten beskriver olika företeelser som finns i operativsystemet så är manualen nära knuten till en specifik aktivitet. I enlighet med den beskrivning som Björkvall gör av Hallidays förklaringsmodell går det att dela in språkhandlingarna i de givande språkhandlingarna *erbjudande* och *påstående* samt de krävande språkhandlingarna *uppmaning* och *fråga* (Björkvall 2009:32–33). Valet av språkhandling styr inte bara den presenterade attityden till hur läsaren skall interagera utan blir också ett avgörande incitament för hur läsaren skall styras genom textmassan.

 Hjälptexten innehåller exempel på en rad olika språkhandlingar, där en av de mer framträdande är påståendet. Texten innehåller av förklarliga skäl mängder av påståenden som befäster den verklighet som läsaren har att orientera sig i. Satser som "Start-menyn är nyckeln till alla program" (Start-menyn) eller "En fil är ett objekt som innehåller information" (Arbeta med filer eller mappar) fungerar som begreppsmässiga fundament som utgör grunden för de fortsatta förklaringarna.

 En språkhandling som inleder många av hjälpavsnitten är det *metatextuella påståendet* (Hellspong & Ledin 1997:167). Den metatextuella språkhandlingen förklara vilken typ av information som läsaren kan förvänta sig i avsnittet. Samtliga avsnitt avslutas också med frågan "Hade du nytta av den här informationen?" där läsaren också ombeds att svara via ett knapptryck. Det mer instruerande draget i texten är mest tydligt i uppmaningen som via verb i imperativ talar om för användaren vad den skall göra för att uppnå ett eftersökt resultat. Det är ett effektivt sätt att beskriva hur ett händelseförlopp skall se ut för att fungera och det resulterar också i meningar som är lätta att förstå. Uppmaningen kan till exempel tala om var användaren skall klicka. I mer komplexa avsnitt blir påståendet ersatt av en mer nyanserad form, upplysningen, som språkhandling, särskilt då den hänvisar till var tillämplig information står att finna. Om det finns ytterligare information på annan plats i hjälptexten eller på Microsofts webbplats på nätet kompletteras hänvisningen av en hyperlänk som för användaren dit.

#### **5.3 Den textuella strukturen**

#### *5.3.1 Syntaxen*

Vid en genomgång av den textuella strukturen i hjälptexten i Windows 7 kan det tyckas rimligt att särskilt behandla syntaxen. I grunden är syntaxen i hjälptexten dock enkelt utformad med ett begränsat bisatsdjup. Meningsbyggnaden är sålunda utformad på det enkla och okomplicerade vis som Englund (2008:21) menar är nödvändigt för att en manual skall vara begriplig. Men indirekt påverkar genrens krav på en enkel syntax texten på flera nivåer. För att syntaxen skall kunna förbli enkel måste informationen följaktligen komprimeras på olika sätt, vilket inte minst påverkar hjälptextens utformning på den lexikala nivån. I avsnitten nedan finns därför resonemang om syntaxen invävda när den direkt eller indirekt påverkar 'läsbarheten' och 'begripligheten'.

#### *5.3.2 Definitionen av de visuella metaforerna*

Den grundläggande tanken bakom det grafiska användargränssnittet är, enligt Wilson (1993), att använda konkreta, enkla metaforer som gör att användaren skall tycka sig ha kontrollen över datorn. I praktiken betyder det att det en person klickar eller pekar på skall resultera i en handling som användaren förväntar sig. Idéerna kring skrivbordsmiljöer, eller gränssnitt i allmänhet som bygger på visuella metaforer och ikoner, vilar också på tanken att användaren inte skall behöva använda sitt eget minne för att kunna använda datorn; det skall gå att lita på det som syns på skärmen. Den ideologi som är vedertagen kring det grafiska användarsnittet har i stort definierats och utvecklats av Apple, som tidigt använde skrivbordsmiljöer i sina datorer (Wilson 1993).

De visuella metaforerna som används i Windows 7 stämmer väl överens med Cassirers definition av den språkliga metaforen: "Metaforen bygger på likhet mellan det begrepp som verkligen avses och det bildliga uttryck som används" (1986:109). Ett illustrerande exempel, papperskorgen i Windows 7 används på ett sätt som påminner om hur en rent fysisk papperskorg används. Den språkliga utmaningen för hjälptextförfattaren ligger i att med ord förklara vilken metaforen är och hur den avbildas på skärmen. Dessutom måste funktionen som är knuten till metaforen förklaras på ett begripligt sätt.

I den skrivbordsmiljö som finns i Windows 7 återfinns den metaforik som sedan länge har använts i persondatorer. De grundläggande metaforerna i Windows 7 torde vara *skrivbordet*, *papperskorgen*, *fönster*, *aktivitetsfältet* och *ikoner,* som symboliserar mappar, program, genvägar och filer samt inte minst olika former av *menyer*. Flera av metaforerna är i dag så etablerade i språkbruket att de finns representerade som lemman, knutna till datorskärmen, i SAOL (2006). Detta gäller till exempel *skrivbord* och *ikon*, men förvånande nog inte det centrala *fönster.* Orden är trots sin närvaro i SAOL - i de här aktuella betydelserna - att betrakta som relativt nya i det svenska språket och har erövrat sin position genom att de beskriver en produkt som är en del av vår verklighet. Detta är, enligt Liljestrand (1993:8), den vanligaste orsaken till att nya ord tas upp i svenskan. Språket förändras eftersom det finns ett behov av nya facktermer som beskriver en ganska nyligen förändrad verklighet, och i det här fallet är det produktutvecklaren som har skapat den rådande terminologin.

De visuella metaforerna i Windows 7 är polysemiska och de är i samtliga fall kopplade till varandra genom relationen föremål-föremål (Malmgren 1994:19). Det vill säga att ett skrivbord i Windows 7 skall ha en liknande funktion som ett fysiskt skrivbord.

I hjälptexten introduceras begreppen ovan i förekommande fall genom tämligen handfasta beskrivningar. Begreppet 'skrivbordet' presenteras exempelvis i avsnittet Skrivbordet (översikt) på följande sätt:

Skrivbordet är det stora område på skärmen som visas när du har startat datorn och loggat in på Windows. Det fungerar som bordsskivan på ett vanligt skrivbord. När du öppnar program eller mappar visas de på skrivbordet. Du kan också placera objekt på skrivbordet, t. ex. filer och mappar, och ordna dem som du själv vill ha dem.

Den metaforiska implementeringen sker på ett ganska handfast, om än inte särskilt språkligt elegant, sätt. Analogin i beskrivningen är inte fullständig då det inte går att öppna ett program på ett fysiskt skrivbord, och det abstrakta substantivet *objekt* introduceras utan att ha en betydelsemässigt motiverad funktion i sammanhanget.

I hjälptexten verkar det också i något fall råda en viss förvirring kring vad som är början och slutet i en definition, vilket kan illustreras av följande två exempel från hjälptexten:

Ibland definieras skrivbordet som att det även omfattar Aktivitetsfältet. Aktivitetsfältet visas längst ned på skärmen. […] Det omfattar även startknappen (Skrivbordet – översikt)

Aktivitetsfältet kallas det långa vågräta fältet längst ned på skärmen. Till skillnad från skrivbordet som kan döljas av öppna fönster, syns Aktivitetsfältet nästan alltid. (Aktivitetsfältet – översikt)

De passiva satserna i det första exemplet innehåller ingen agent, vilket möjligen försvårar tolkningen för läsaren. Det är rimligt att undra vem som definierar begreppet Aktivitetsfältet, och beskrivningen av den yta på skärmen som metaforen omfattar är inte glasklar.

'Menyer' är ett annat begrepp som introduceras på ett handfast sätt:

Start-menyn är nyckeln till alla program, mappar och inställningar på datorn. Den kallas en meny eftersom den innehåller en lista med val, ungefär som på en restaurang. (Start-menyn – översikt)

Definitionen är på intet sätt obegriplig, men samtidigt finns det en sammanblandning av metaforerna som nästan resulterar i en katakres. Det går förstås att begripa att Start-menyn är det som startar programmen, och nyckelmetaforen för tankarna till en bil, eller något annat som startas med nyckel. Men strax efter introduceras menymetaforen via bilden av en restaurang. Bruket av metaforerna blir inte helt överförbart till den ursprungliga betydelsen, eftersom den polysemiska kopplingen i någon mån går förlorad.

En definition av 'mappen' lyder:

En mapp är en behållare som du kan lagra filer i. Om du skulle ha tusentals papper på ett skrivbord skulle det vara nästan omöjligt att hitta rätt papper när du behöver det. Därför arkiverar man ofta papper i ett arkivskåp. På datorn fungerar mapparna på samma sätt. (Arbeta med filer och mappar)

Det är förstås möjligt att följa beskrivningen ovan, men användandet av *behållare* skildrar också problematiken med den språkliga definitionen av den visuella metaforen. I det svenska språket är en behållare något som i första hand kan innehålla en vätska eller gas (SAOB [www]). I Norstedts svenska nätordbok lyder definitionen av *behållare* som lemma "större förvaringskärl särsk. för vätskor eller gaser". Kopplingen behållare – papper – skrivbord – arkivskåp – mapp bidrar därför inte till att konkretisera mappen som metafor på ett språkligt förtroendeingivande sätt.

I förlängningen måste användaren placera sina filer och mappar någonstans. Därför introduceras 'biblioteket' via de fyra standardbiblioteken: dokumentbiblioteket, bildbiblioteket, musikbiblioteket och videobiblioteket. Men beskrivningen av dokumentbiblioteket bidrar inte till att bringa någon klarhet i hur användaren skall hantera sina filer:

Använd det här biblioteket för att ordna ordbehandlingsprogram, kalkylblad, presentationer och andra textrelaterade filer. (Arbeta med filer och mappar)

Tanken med dokumentbiblioteket är sannolikt inte att ordna ordbehandlingsprogrammen utan det skall snarare användas för att spara de dokument som skapas i just dessa program. Det rör sig säkert om bristfällig korrekturläsning, men samtidigt fungerar texten inte som något klargörande. Hur skall användaren kunna veta vad som är en *textrelaterad fil* utifrån den givna förklaringen?

De grundläggande metaforerna i det grafiska gränssnittet introduceras alltså på flera sätt. Detta görs dels genom kopplingar till deras fysiska motsvarigheter, så som papperskorg, dels genom rena beskrivningar där förklaringar underbygger användarens förståelse utan den metaforiska kopplingen, till exempel aktivitetsfältet.

Alla inbyggda metaforer i Windows 7 är inte nödvändigtvis visuella. Det gäller framför allt de metaforer som används för att skildra säkerhetsaspekten av operativsystemet. *Virus* och *brandvägg* är två exempel som beskrivs i avsnittet Om säkerhet och datoranvändning.

#### *5.3.3 Ikoner och abstraktioner*

I avsnittet Skrivbordet (översikt) introduceras begreppet 'ikoner' som "små bilder som representerar filer, mappar, program och andra objekt" där betydelsen hos *objekt* fördjupas men inte förklaras helt. 'Ikoner' är ett begrepp som sedan länge har funnits som ett språkligt uttryck för grafiska symboler på datorskärmen. Men vår kunskap om ikoner är inte isolerad till datorernas värld. Melin (2008:34—37) skildrar *ikoniskan*  som ett eget språk, där den symboliska betydelsen fortsätter att gälla även efter att ikonens bildliga symbol upphör att existera i sin fysiska form. Till exempel menar Melin att dagens unga inte nödvändigtvis vet vad en diskett är, men ändå förstår att disketten som ikon på datorskärmen representerar funktionen spara.

Under rubriken Arbeta med skrivbordsikoner i avsnittet Skrivbordet (översikt), beskrivs papperskorgen som ett exempel på en ständigt närvarande ikon på skrivbordet. I samma stycke används också nominalsammansättningen *skrivbordsikoner* (redan i rubriken) som trots sina bildliga beståndsdelar ändå får betraktas som en *genomskinlig* sammansättning (Liljestrand 1993:45). En iakttagelse är att *skrivbord* i sammansättningen till en del förlorar sin koppling till den fysiska referenten. En *skrivbordsikon* i fysisk form skulle snarast föra tankarna till en religiös bild av t.ex. Jungfru Maria i ett format som lämpar sig för placering på ett skrivbord.

*Ikon* är ett av de *innehållsord* (Hellspong & Ledin 1997:72) som datoranvändaren snabbt bör lära sig för att förstå den vidare begreppsbildningen:

En genväg är en ikon som representerar en länk till ett annat objekt.

Definitionen av *genvägen* som företeelse ställer inte bara krav på att användaren skall veta vad en ikon är, utan betydelsekedjan är fyrdelad och förutsätter att läsaren också har kunskap om begreppen 'länk' och 'objekt'. För att kunna tillgodogöra sig förklaringen måste läsaren kunna konkretisera den symboliska betydelsen av *genväg*, *ikon* och *länk*, och dessutom kunna förstå vad den mer abstrakta termen *objekt* representerar. Om en av de betydelsebärande kopplingarna mellan orden inte existerar för läsaren, förlorar också förklaringen sin betydelse. Exemplet fungerar som ett exempel på den semiotiska triangeln. För att användaren skall kunna förstå ett begrepp måste det finnas en obruten koppling mellan triangelhörnen 'föreställning' – 'språk' - 'verklighet' (Cassirer 1986:156). Dessutom illustrerar exemplet det som Nyström kallar *inferens* (2001:157), det vill säga att läsaren måste i en aktiv läsprocess tillföra ett eget sambandsled, som inte är kopplat till den traditionella textbindningen, för att kunna begripa meningens innebörd.

I avsnittet Arbeta med filer eller mappar beskrivs en *fil* på ett liknande sätt: "En fil är ett objekt som innehåller information, t.ex. text, bilder eller musik." Avsikten med beskrivningen är naturligtvis att förklara vad en fil är, men för att en användare utan större kunskaper om datafiler skall kunna förstå den, måste meningen i läsprocessen rekonstrueras så att det som är kunskapsmässigt allmängods, "text, bilder eller musik", utgör startpunkten för tolkningen. Det är alltså så att text, bilder och musik kan kallas för *information*. Information finns i ett *objekt*. Ett objekt som innehåller information kan kallas för en *fil*.

Det vore att överdriva att säga att hjälptexten är fylld av abstraktioner, men det är ändå ett återkommande drag som i mycket präglar texten. Under rubriken Välja utskriftsalternativ i avsnittet Komma igång med utskrifter finns följande inledning:

Dubbelsidigt eller enkelsidigt. Monokromt eller i färg. Liggande eller stående orientering. Det är några faktorer du måste välja när du skriver ut.

Tidigare i avsnittet definieras *monokromt* som en skrivare som skriver ut i svartvitt. *Dubbelsidigt* eller *enkelsidigt* förklaras i en punktlista under samma rubrik. När det gäller *liggande* eller *stående orientering* lyder förklaringen i punktlistan: "Sidorientering. Kallas även sidlayout. Används för att välja mellan Stående eller Liggande orientering." Användaren får således veta att *sidorientering* är det samma som *sidlayout* och att begreppen används för att välja mellan stående eller liggande orientering. Däremot förklaras inte begreppet 'stående eller liggande orientering'.

En del av abstraktionsnivån i hjälptexten är sannolikt orsakad av en ren översättningsproblematik. Ett sådant exempel är avsnittet som handlar om *skrivbordgadgetar*. En gadget är ett litet program, som till exempel en klocka, som kan vara direkt synlig på skrivbordet utan att vara beroende av annan programvara. Ordet *gadget*, förklaras inte närmare än så. Ordet betyder i översättning från engelskan snarast 'manick', 'mojäng' eller 'pryl' (Norstedts engelska ordbok [www]). Att ordet inte översätts gör att termen knyts direkt till sin funktion. I den mer funktionellt orienterade beskrivningen av gadgeten står sedan att läsa:

När du högerklickar på Klockan, ser du en lista över saker som du kan göra med gadgeten, t. ex. stänga den, placera den framför andra öppna fönster och ändra inställningar (Skrivbordsgadgetar – översikt)

Det kan tyckas paradoxalt att den första möjliga aktivitet som presenteras med en gadget är att det går att stänga den, vilket inte heller gör gadgeten mer begriplig för användaren. Under rubriken Lägga till och ta bort gadgetar, definieras användningen av gadgetar ytterligare:

Du kan lägga till vilken gadget som helst som är installerad på datorn på skrivbordet. Om du vill kan du lägga till flera instanser av samma gadget. Om du t.ex vill hålla reda på tiden i två tidszoner kan du lägga till två instanser av Klockan och ange respektive tid för dessa gadgetar. (Skrivbordsgadgetar – översikt)

Det finns abstraktioner på flera nivåer i den här instruktionen. Den inledande meningen är språkligt dubbelbottnad. Framför allt är det ordet *dator* som ställer till det i sin nuvarande position. En högst möjlig läsning är att datorn befinner sig *på* skrivbordet i Windows 7. Rent hypotetiskt går det att tänka sig en ikon som föreställer en dator och därmed skulle kunna placeras på den visuella metaforen skrivbordet. Genom att placeringen av prepositionsattributet *på skrivbordet* hamnar så långt ifrån sitt huvudord blir meningen tvetydig. En annan konflikt illustreras i verbparet *lägga till* och *installerad*, där det inte framgår varför användaren skall lägga till något som redan är installerat. En lösning som möjligen skulle kunna fungera bättre är: "Du kan lägga till vilken gadget som helst på skrivbordet, förutsatt att den finns installerad på din dator". I de följande meningarna är det abstrakta elementet, ordet *instans* som är problematiskt för läsaren. *Instans* betyder enligt den elektroniska versionen av SAOL (2006) "klass el. nivå i domstolsmyndighet el. förvaltning", men det är en förklaring som verkar förvirrande i sammanhanget. Förklaringen som sannolikt ligger närmare hjälptextens syfte finns på Wikipedia: "Om en datamängd kopieras finns den alltså i två instanser." Begreppet 'instans' kräver en närmare introduktion för användaren, för att sammanhanget skall bli begripligt.

#### *5.3.4 Nominalfrasen*

Att bygga ut nominalfrasen är, som tidigare nämnts i kapitel 2 ovan, ett sätt att komprimera informationen och därmed en språklig lösning som kräver mycket av mottagaren (Hellspong & Ledin 1997:78). De utbyggda nominalfraserna finns också representerade i hjälptexten. Redan i Introduktion till datorer finns en beskrivning av vad en dator är, som i sig också introducerar den nominala stilen:

Datorer är maskiner som utför uppgifter och beräkningar med hjälp av givna instruktioner eller program (Introduktion till datorer)

Huvudordet (*maskiner*) kompletteras alltså av en relativ bisats som också bestäms av en prepositionsfras.

 I avsnittet om skrivbordsgadgetar finns ett exempel på hur nominalfrasen fylls med information:

Feedrubriker kan visa kontinuerligt uppdaterade rubriker från webbplatser som tillhandahåller feeds (även kallat RSS-feeds, XMLfeeds, syndikerat innehåll och webb-feeds). (Skrivbordsgadgetar Översikt)

Huvudordet i huvudsatsens direkta objekt *rubriker*, bestäms av de framförställda attributen *kontinuerligt uppdaterade* och den efterföljande prepositionsfrasen och relativa bisatsen. Förutom den mycket högertyngda förklaringen av huvudordet *rubriker*, går det också att observera att det oöversatta begreppet 'feeds' i sin tur förklaras med en terminologi som har en hög teknisk nivå: *RSS-feeds*, *XML-feeds*, *syndikerat innehåll* och *webb-feeds*. I Melin och Langes analys av en ekonomisk text kommer de fram till slutsatsen att texten innehåller både för lite och för mycket information (1995:66). En liknande slutsats kan dras om utdraget om feedrubriker. Det förklarar lite, men ändå innehåller texten paradoxalt nog sannolikt för mycket information för användare som inte har så stora förkunskaper om *feeds*.

Men det är inte alltid längden på nominalfrasen som avgör hur begriplig den är. I avsnittet om spelen i Windows 7 står det att vissa spel endast finns i "premiumutgåvor av Windows". Det går att förmoda att det finns olika utgåvor av Windows 7 efter att ha läst meningen. Samtidigt reser nominalfrasen en hel del frågetecken för den engagerade läsaren. Hur vet jag om jag har en premiumutgåva? Hur vet jag om jag borde ha en premiumutgåva? Är det för att få tillgång till spel som jag bör ha en premiumutgåva? Vad är en premiumutgåva? Listan kan göras längre, men fungerar också som ett exempel på att den aktuella texten innehåller både för mycket och för lite information.

#### *5.3.5 Den lexikala nivån*

Kanske är det på den lexikala nivån som den komprimerade informationen märks allra tydligast. Den informationstäta texten är också indirekt ett uttryck för en språklig konflikt i hjälptexten. Hjälptexten måste av olika skäl vara kortfattad. Ett skäl, som Englund Hjalmarsson och Guldbrand anför att läsarna på internet är "uppgiftsorienterade" (2009:42). Även om hjälptexten inte nödvändigtvis behöver läsas på internet, så finns den i ett sammanhang som påminner om webbtextens. Författarna menar också att användaren inte nödvändigtvis läser elektroniska texter linjärt, som i en fysisk bok, utan talar om att läsaren av elektroniska texter använder sig av ett

cirkulärt läsande (2009:40-41). Den oerfarne läsaren av elektroniska texter hyser också, enligt Englund Hjalmarsson och Guldbrand, en motvilja mot att rulla texten på skärmen (2009:41), vilket också talar för att den informationstäta texten är en lösning som lämpar sig för läsande på en datorskärm. Englund Hjalmarsson och Guldbrand går så långt att de uppmanar en hjälptextförfattare att formge texterna "med tanke på extrem skumläsning" (2009:51). Den språkliga konflikten, som jag antydde i inledningen av det här avsnittet, består i att den kortfattade texten ju också måste vara läsbar och begriplig, annars förlorar den sin mening för användaren. Det är detta förhållande som jag diskuterar i de följande avsnitten.

Den språkliga kompressionen i hjälptexten tar sig uttryck i att informationen överförs till det lexikala planet istället för att uttryckas i längre meningar. Den mest komprimerade formen torde vara initialorden (Liljestrand 1993:90), som också förekommer i hjälptexten. Initialorden består av de inledande bokstäverna i uttryckets beståndsdelar. På så vis är *RAM* ett kortare och smidigare uttryck för Random Access Memory (Använda program). Smidigheten i uttrycken ligger dock helt och hållet på det uttrycksliga planet. I initialorden ryms en komprimerad information, som läsaren måste behärska för att förstå vad som avhandlas i texten. Ett sådant exempel är *DPI* (*Dot Per Inch*) som avslöjar till exempel hur "bra" en skrivare kan skriva ut en bild eller text. Det finns flera exempel på andra initalord som fungerar på ett liknande sätt: *AIO*, *MFP*, *USB*, *SD*, *DSL*, *WPA* och *WEP*.

#### *5.3.5.1 Sammansatta substantiv*

Ett karakteristiskt drag för hjälptexten i Windows 7 är att metaforerna i skrivbordsmiljön är produktiva när det gäller sammansättningar. Det här gäller bland annat menymetaforen som återkommer på flera ställen i hjälptexten. Den konkreta förklaringen av bakgrunden till ordet *meny* lyder på detta sätt i hjälptexten:

Precis som en meny på en restaurang, innehåller en programmeny en lista över vad du kan välja. (Använda menyer, knappar, fält och rutor)

Förklaringen står senare i bjärt kontrast till den mångfald av sammansättningar som senare återfinns i hjälptexten:

Arkiv-menyn Redigera-menyn Start-menyn programmeny menyraden menyrubrikerna menyalternativ menyfältet menykontroller menykommandon menyfliksområdet menyknappen

Den förenklade och konkreta förklaringen följs således av en serie ord som åtminstone inte per automatik är genomskinliga. Är en *menyrubrik* till exempel rubriken(namnet) för själva menyn eller är det en rubrik som ryms som ett alternativ bland andra rubriker i menyn? Den komprimerade sammansättningen medför att den betydelse som skulle rymmas i en sats genom förklarande småord går förlorad (Liljestrand 1993:46). I förlängningen påverkar det alltså textens 'begriplighet'.

En konsekvens av den flitiga produktionen av sammansättningar är att hjälptexten innehåller långa ord. Vid uträkning av LIX räknas de ord som innehåller fler än sex bokstäver (Melin & Lange 1995:152) och Hellspong och Ledin talar om ord som *överlånga* om de innehåller fler än 14 bokstäver (1997:71). Skälet till att ordlängden är intressant är att den kan förmodas påverka läsbarheten, men det som också kännetecknar de långa sammansättningarna är också att de innehåller fler än två led. Det här är ett område när det gäller läsbarhet och begriplighet som är komplext, vilket också visar sig i hjälptexten.

Det längsta ordet i hjälptexten är *handikapphjälpmedelsprodukter*  (Vilka hjälpmedelsfunktioner finns i Windows). Ordet innehåller 29 bokstäver, vilket alltså drygt motsvarar summan bokstäver av två överlånga ord. Ordet innehåller tre led där ett av leden, *hjälpmedel,* i sin tur består av en sammansättning. Ordet är sannolikt begripligt för de flesta användare. Det avser förmodligen produkter som kan fungera som ett hjälpmedel för personer med någon form av handikapp.

Ett annat överlångt ord som förekommer i hjälptexten är *nätverkssäkerhetsnyckel* (Konfigurera ett trådlöst nätverk), som är 23 bokstäver långt och också är tredelat. Ordet innehåller på ett liknande sätt tre led med ett sammansatt led, *nätverk,* och ett avlett led, *säkerhet*, följt av rotmorfemet *nyckel*. Men till skillnad mot *handikapphjälpmedelsprodukter* reser *nätverksäkerhetsnyckel* flera frågor. En användare som har någon kunskap om datorer kan kanske ana vad ett nätverk är, men samtidigt går det inte bara utifrån ordets beskaffenhet avgöra vilken typ av nätverk som avses. *Säkerhet* är ett ord som kan förekomma i en rad olika sammanhang, men vilken säkerhet är förknippad med ett *nätverk*? Det metaforiska ordet *nyckel* har förekommit tidigare i beskrivningen av Start-menyn ( se avsnittet 5.3.2 ovan). Har det en motsvarande betydelse nu eller är den metaforiska kopplingen till att låsa upp något?

Det finns fler exempel på sammansatta substantiv som förstärker det nominala draget i hjälptexten och därmed också ställer krav på att mottagaren analyserar och behandlar texten på ett tolkningsstadium (jfr Hellspong & Ledin 1997:78). I avsnittet Start-menyn (Översikt) används ordet *kommunikationsinformation* som ett okommenterat uttryck i meningen

Förutom program, filer, mappar och kommunikationsinformation söks även Internetfavoriter och tidigare besökta webbplatser igenom.

De två rotmorfemen är i sig abstrakta och även om fogemorfemet -s avslöjar att informationen bestämmer kommunikationen, alltså utgör information om kommunikationen, så är det ändå en avsevärd tolkningsbörda som läggs på läsaren. Norstedts svenska ordbok [www] definierar *kommunikation* som 'överföring av (själsligt eller intellektuellt) innehåll med hjälp av viss typ av meddelelsemedel' och *information* som '(meddelad) mängd fakta vanl. av mer el. mindre exakt slag'. För en användare som lever i informationssamhället är både *information* och *kommunikation* ord som inte är obekanta, och det går naturligtvis att tillägna sig en förklaring via en ordbok vad respektive ord betyder. Men en ordbok anger inte om en möjlig sammansättning av två lemman är genomskinlig. Det är också anmärkningsvärt att meningen som omger ordet inte förklarar betydelsen, utan snarare förklarar vad det inte betyder genom att kommunikationsinformation indirekt inte avser "Internetfavoriter och tidigare besökta webbplatser".

#### *5.3.5.2 Verbalsubstantiv*

Verbalsubstantiv är något som kan bidra till att göra en text abstrakt (Hellspong & Ledin 1997:68), men i hjälptexten till Windows 7 verkar syftet med verbalsubstantiven snarast vara att fylla en till omfånget begränsad syntaktisk struktur med information. En del av

verbalsubstantiven har en giltighet även utanför datormiljön. Det gäller till exempel *felsökning*, *importering*, *spridning*, *varning*, *inställning*, *visning*, *beskrivning* och *upplösning*. Men när verbalsubstantiven uppträder i sammansatt form närmar sig uttrycket en mer specialiserad begreppsvärld. Ett exempel på ett verbalsubstantiv som är produktivt i fråga om sammansättningar är *förhandsgranskning*, som ju i sig är en sammansättning som låter förstå att något granskas i förhand. I avsnittet Arbeta med fönster återfinns meningen "När du pekar på en knapp i Aktivitetsfältet visas en förhandsgranskning av fönstret, oavsett om det innehåller ett dokument, ett foto eller en film". En mening som ersätter verbalsubstantivet *förhandsgranskning* skulle kunna lyda: "När du pekar på en knapp i Aktivitetsfältet kan du se vad som finns i fönstret utan att öppna det, oavsett om det innehåller ett dokument, ett foto eller film".

I sammanhanget kanske den föreslagna meningen fungerar lika bra, men vid ytterligare sammansättningar blir det ett onekligen otympligt språk. I avsnittet Komma igång med e-post finns den treledade sammansättningen *förhandsgranskningsfönstret* som knyter ordet till en specifik plats på skärmen och i Aktivitetsfältet (översikt) finns dessutom *förhandsgranskningsbilden*. Om dessa verbalsubstantiv skall ersättas i en sats, skulle resultatet kanske kunna bli "Den bild som visar vad ett fönster innehåller när du pekar på en knapp i aktivitetsfältet". Verbalsubstantiven blir således en del av den fackterminologi som via sin informationstäthet också uttrycker en hel del precision.

I hjälptexten finns flera exempel på sammansättningar av verbalsubstantiv som uttrycker en innehållslig precision på ett närmast självförklarande sätt:

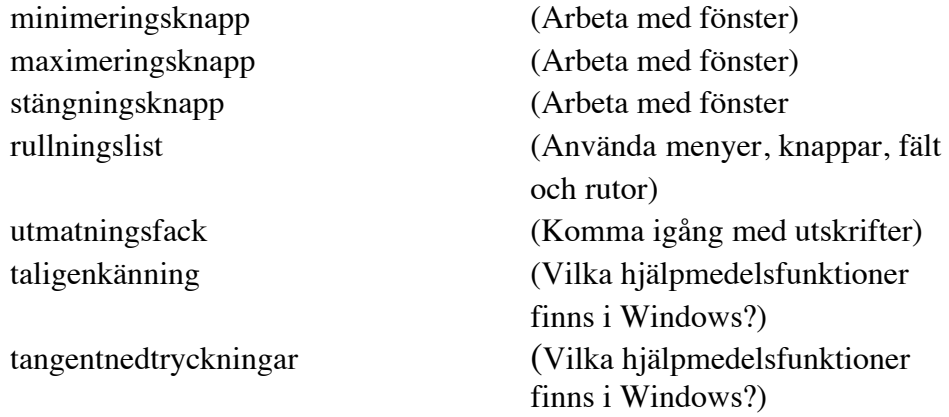

Å andra sidan finns det också exempel på när dessa sammansättningar blir minst sagt abstrakta, som när textförfattaren beskriver *utskriftskön*  "där du kan visa, pausa, eller avbryta utskriften samt utföra andra hanteringsaktiviteter". Ordet *hanteringsaktiviteter* förklaras, precis som *kommunikationsinformation* i avsnitt 5.3.5.1 närmast i egenskap av vad det inte är.

#### *5.3.5.3 Sammansatta adjektiv, verbaladjektiv och participformer*

Malmgren gör en distinktion mellan passiva och aktiva verbaladjektiv (1994:61). Det tycks som om de passiva verbaladjektiven är mer förekommande i hjälptexten. Några verbaladjektiv som förekommer i hjälptexten är *användbar*, *flyttbar* och *nedrullningsbar*. En effekt av användandet av verbaladjektiv är att det förstärker bilden av att användaren styr över datorn.

De sammansatta adjektiven fungerar på samma komprimerande sätt som de sammansatta substantiven i hjälptexten, men de är inte lika frekvent förekommande. De förekommande sammansatta adjektiven är bland andra: *programspecifikt*, *trådlösa*, *dubbelsidigt* och *enkelsidigt.* En skillnad är att de blir mer genomskinliga än de sammansatta substantiven.

Nära besläktade med adjektiven är de avledda och sammansatta participformerna som *avmarkerade*, *nedtonade*, *fördefinierade*, *textrelaterade*, *dubbelriktad* och *överlappande*.

#### *5.3.5.4 Språkliga avvikelser på den lexikala nivån*

Det engelska avtrycket i hjälptexten har jag diskuterat på flera ställen i uppsatsen, till exempel i avsnitten 5.3.4 och 5.3.5 ovan. Den rikedom av facktermer som finns i datormiljöer härstammar från det engelska språket. De flesta av termerna i Windows 7 är ju översatta till svenska ord, men det finns också undantag där översättaren låter de engelska termerna stå sida vid sida med de svenska termerna. Det här tycks bero på två orsaker. I avsnittet Använda tangentbordet benämns namnen på tangenterna *Print Scrn* och *Scroll Lock* med sina engelska beteckningar. Svenska Datatermgruppen [www] menar att *print* skall undvikas och att Scroll Lock skall ersättas av *rullningslås*. Tangenterna är enligt Wikipedia [www] tangenter som har överlevt från de äldre generationerna av operativsystem, såsom MS-DOS. De har inte översatts till svenska i hjälptexten, möjligen för att de framför allt är kopplade till funktioner som i större utsträckning användes då. Tangenternas namn är helt enkelt historiskt förankrade i det engelska uttrycket. Dessutom tycks de engelska begreppen 'scrolla' och 'printa'

vara etablerade i det svenska språket, eftersom båda verbformerna finns i SAOL 2006 [www].

Ett annat fenomen är de nya funktioner som finns i Windows 7, som inte har översatts till svenska. Det gäller till exempel *Aero desktop experience* med funktionerna som finns i *Aero Flip 3D* i avsnittet Arbeta med fönster. Funktionerna förklaras förstås, men i sin oöversatta form bidrar de knappast till en djupare förståelse av texten. I avsnittet Arbeta med fönster dyker dessutom den svenska översättningen *fäst* upp för att senare (i Arbeta med filer och mappar) stå parallellt med det engelska *snap.* 

Jag har i avsnittet 5.3.3 ovan diskuterat *gadget* som uttryck. Ordet fungerar som en illustration av hur de engelska uttrycken inte helt har inlemmats i den svenska språkformen. Det visar sig genom att gadget i hjälptexten får pluraländelsen *-ar*, medan den skärmdump som illustrerar användningen av gadgetar säger "Lägg till gadgets".

Ytterligare ett fenomen som åtminstone inte befrämjar förståelsen av hjälptexten är att bildtexten i ett par av bildtexterna inte är på svenska utan på norska. Det visar sig bland annat i avsnittet Arbeta med filer och mappar:

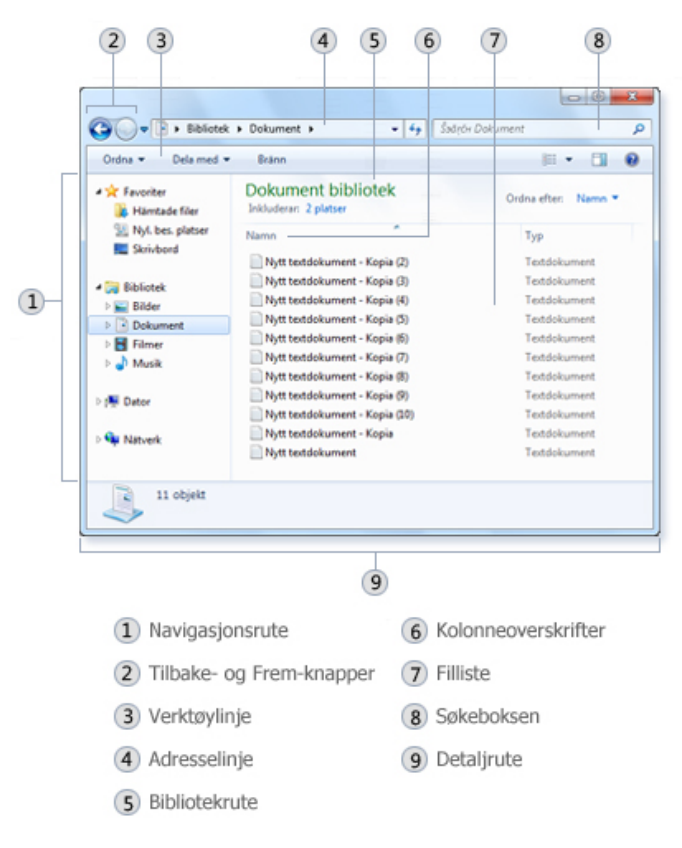

*Figur 3. Skärmdump av norsk bildtext i avsnittet Arbeta med filer och mappar*

Även om användaren någorlunda enkelt med hjälp av de följande förklaringarna i hjälptexten kan översätta de norska orden så påverkar (den förmodade) korrekturmissen helhetsintrycket av hjälptexten. Möjligen hör resonemanget också hemma i analysen av den interpersonella strukturen. Vilken relation får läsaren till avsändaren när denne tycks mena att norska ord och uttryck fungerar lika bra i den svenska hjälptexten?

# **6. Sammanfattning och avslutande diskussion**

Den bärande idén i uppsatsen har varit att undersöka hur hjälptexten i Windows 7 verbalt kommunicerar sitt innehåll. För att undersöka det har jag utgått ifrån att hjälptextens 'läsbarhet' och 'begriplighet' går att undersöka utifrån tre olika aspekter, nämligen läsarens *genrekompetens*, den *interpersonella strukturen* och den *textuella strukturen*.

#### **6.1 Texttyp, genre och genrekompetens**

Läsarens förkunskaper om datorer påverkar rimligen hur begriplig eller läsbar hjälptexten i Windows 7 är för läsaren. Det här är förstås något som försvårar arbetet för hjälptextens anonyme författare. Genom att bifoga en slags grundkurs i datorkunskap och en historisk exposé kan förvisso den läsare som verkligen vill, skaffa sig bakgrundskunskaper som skulle kunna öka förståelsen för hur en dator och ett operativsystem fungerar. Men även om användaren skulle läsa hjälptexten från början till slut fordras det ändå kunskaper som inte är explicit förklarade i texten. På så vis finns det en direkt länk mellan användarens genrekompetens och den textuella strukturen. I avsnittet 5.3.3 ovan finns ett exempel där begreppet 'genväg' förklaras med tre olika beståndsdelar som inte äger någon giltighet utanför operativsystemets värld. Med andra ord så fordrar hjälptexten att användaren har med sig en begreppsvärld, eller åtminstone kunskap om vissa facktermer, för att kunna förstå hjälptexten.

 Samma iakttagelse borde gå att göra utifrån läsarens *genrekompetens*  när det gäller att läsa den elektroniska manualen. En del av den elektroniska manualens karaktär ligger i att den ofta är konstruerad som en sökbar hypertext. Användaren måste därför kunna orientera sig i en struktur som möjligen inte primärt är skapad för ett linjärt läsande. Hjälptextens 'begriplighet' ur ett användarperspektiv består därmed inte bara i de mer eller mindre begripliga facktermer som används utan också i vad läsaren kan förvänta sig att förstå i texten.

#### **6.2. Den interpersonella strukturen**

Det viktigaste draget i hjälptextens interpersonella struktur är hur den på olika sätt avgränsar textens möjliga deltagare. Avgränsningen utgör nämligen förutsättningen för vilket förhållningssätt användaren skall ha till sin dator. Hjälptexten behandlar den interpersonella strukturen på flera sätt. Det som är mest slående är hur användaren direkt blir tilltalad med ett *du*, som också förstärks av ett *vi*. Som ett tänkbart utslag av en tradition från amerikanska handböcker (se avsnittet 5.2.1 ovan) blir också Windows en aktör som på egen hand utför vissa handlingar. Ett annat uttryck för hur användaren blir tilltalad är via de språkhandlingar som finns representerade i hjälptexten. Genom att inleda hjälpavsnitten med metatextuella påståenden som tydligt talar om vad användaren kan förvänta sig i avsnittet förstärks också den sociala relationen mellan texten och användaren. Dessutom avslutas varje avsnitt med vad en metatextuell fråga som ber användaren att svara på om avsnittet har varit till hjälp. Genom frågan ställer hjälptexten på egen hand begreppet 'begriplighet' på sin spets: "Hade du nytta av den här informationen?"

#### **6.3 Den textuella strukturen**

I fråga om den *textuella strukturen* går det att diskutera textmaterialet utifrån tre aspekter som utgår ifrån hjälptextens funktion. För att det skall gå att skriva konstruktiva instruktioner för operativsystemet måste hjälptexten, för det första, innehålla tydliga definitioner av det som är visuellt i skrivbordsmiljön Windows 7. Det är därför avgörande, för att texten skall vara begriplig, att de visuella metaforer som finns i det grafiska användargränssnittet också definieras på ett sätt som är entydigt.

För det andra måste de operationer som Windows 7 kan utföra beskrivas på ett sätt som är konkret. Det är också möjligen den stora språkliga utmaningen i hjälptexten. De funktioner som Windows 7 har är inte nödvändigtvis lätta att beskriva, trots att det i praktiken kanske innebär en knapptryckning med musen, men de måste göras begripliga i texten.

För det tredje finns det en inbyggd språklig konflikt i den elektroniska manualen. Texten måste vara kort, med en enkel meningsbyggnad, för att användaren skall bry sig om att läsa den. Detta medför en språklig komprimering som förtätar informationen och också i vissa avseenden gör texten abstrakt och dessutom lägger en stor del av ansvaret för hur texten skall förstås och begripas hos läsaren.

Förutom de tre aspekterna ovan har också de språkliga avvikelser i form av icke översatta engelska begrepp och norska bildtexter en viss betydelse för hur läsbar texten blir, men kanske påverkar inblandningen av andra språk i större utsträckning användarens relation till texten och avsändaren.

#### **6.4. Avslutande diskussion**

I avsnittet 1.1 ovan nämner jag att det är rimligt att tala om ett språkligt gränssnitt i diskussionen av det grafiska användargränssnittet. Den språkliga utformningen av hjälptexten i ett operativsystem är komplex utifrån läsarens genrekompetens, vilket jag har redovisat i avsnittet 5.1 ovan och utifrån den svårfångade relationen mellan användaren och avsändaren (se 5.2 ovan). Inte desto mindre är det rimligt att fråga sig vad den språkliga utformningen av hjälptexten kan betyda för att användaren skall kunna begripa innehållet i hjälptexten, och i förlängningen, hur operativsystemet i datorn fungerar.

Hjälptextens 'läsbarhet' påverkas framförallt av de långa och ibland otympliga ordformer som blir en konsekvens av den informationsmässiga kompressionen i texten på den lexikala nivån. På samma sätt ger de avvikelser som finns på den lexikala nivån, enligt avsnitt 5.3.5.4 ovan, säkerligen läsaren ett visst huvudbry. Det är rimligt att tro att det påverkar vad Gunnarsson kallar läsansträngningen (1982:80) och läsarens attityd till textmaterialet.

Gunnarsson (1982:81—82) diskuterar 'begriplighet' utifrån ett perspektiv där det går att finna ett basinnehåll som ursprungligen är separerat från textinnehållet. Det finns alltså en grundläggande idé eller ett sakförhållande som avsändaren avser att kommunicera i texten. Genom att koppla ihop *förståelsenivå* med *textnivå* illustrerar hon just hur det verbala uttrycket står i direkt relation till läsarens djupförståelse. En något förenklad version av Gunnarssons uppställning (1982:82) skulle kunna se ut enligt följande:

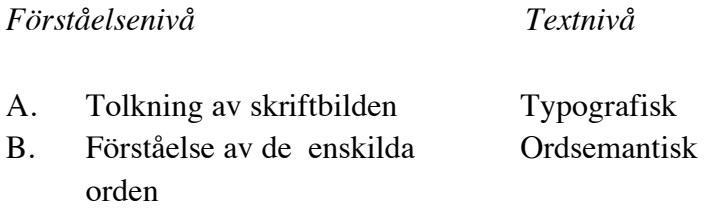

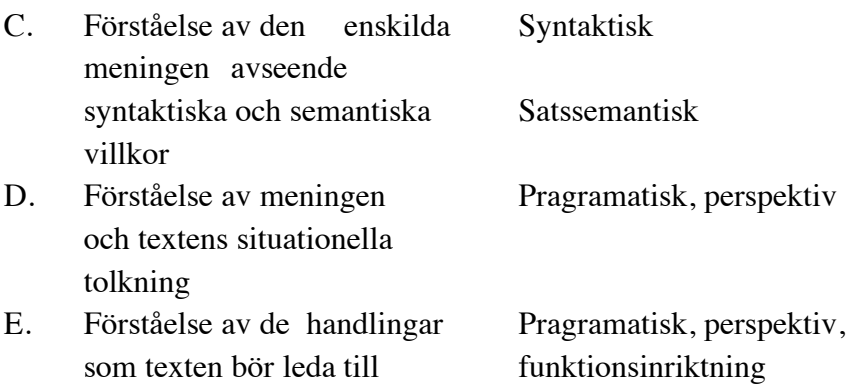

*Perspektiv* avser här det innehållsliga urval som finns i texten och *funktionsinriktning* avser hur basinnehållet, den grundläggande idén är konstituerad och strukturerad.

När det gäller läsarens bearbetning av hjälptexten i Windows 7 så finns utmaningen när det gäller att förstå texten på flera av de nivåer som beskrivs ovan. Tolkningen av skriftbilden försvåras rimligen om texten är på ett främmande språk, som engelska eller norska. Förståelsen av de enskilda orden är något som avsändaren, Microsoft, medvetet arbetar med genom att koppla operativsystemets funktioner till välkända fysiska föremål i den visuella metaforik som finns i användargränssnittet. Men det finns också, enligt avsnitt 5.3 ovan, en rad omständigheter som försvårar läsarens förståelse av hjälptexten. Detta visar sig i det abstraherande draget i texten, som också visar sig genom alla de ordformer som används i syfte att komprimera texten. Konsekvensen av kompressionen på den lexikala nivån blir däremot att syntaxen i hjälptexten inte är särskilt komplicerad. Tolkningen av texten och därmed hur datorn skall användas i en särskild situation står i en direkt relation till hur användaren förmår att begripa de begrepp och ord som är knutna till operativsystemet Windows 7. Det kan tyckas som en för enkel slutsats, men den beskriver också den inbyggda problematiken med den verbala utformningen av hjälptexten. Det är inte särskilt svårt att beskriva vad ett fysiskt skrivbord är, men när skrivbordet hamnar på datorskärmen (som står på ett skrivbord) så måste abstraktionen göras så konkret som möjligt, för att bli greppbar.

En annan aspekt av 'läsbarhet' och 'begriplighet' är kopplad till mediet. Gunnarsson utgår i modellen ovan från texter skrivna på papper, medan det är rimligt att anta att de flesta användare läser hjälptexten i Windows 7 på datorns skärm. Englund Hjalmarsson och Guldbrand (2009:38) diskuterar till exempel den lägre läshastigheten vid läsning på datorskärmen. Det är med andra ord besvärligare för användaren att läsa en text på skärm än på papper, vilket möjligen också skulle kunna påverka förståelsen av texten.

Det finns ett stort intresse för hur den terminologi som är knuten till datormiljöer och IT-teknologi skall integreras i det svenska språket. Jag har tidigare nämnt i avsnittet 5.3.5.4 ovan hur ord som *printa* och *scrolla* idag är teknologiska termer som har sjunkit in i det svenska ordförrådet. Det vore rimligt att sträva efter språkliga strategier som i största möjliga mån strävar efter att göra ett så vanligt arbetsverktyg som datorn till något som är mer begripligt för användaren. När det gäller framtida forskning avseende IT-teknologi, datorer och 'begriplighet' och 'läsbarhet', finns det förstås mycket att undersöka. Det vore fullt möjligt att göra mer kvantitativt inriktade undersökningar som undersöker vad olika grupper av användare uppfattar som svårbegripligt på ordnivå och begreppsnivå i olika operativsystem eller programvaror. En annan infallsvinkel skulle kunna vara att undersöka de språkliga policydokument som är offentliga hos till exempel Microsoft, för att se hur dessa implementeras i olika hjälptexter. På samma sätt vore det förstås intressant att granska till exempel Apple eller Google. Vi har idag också en verklighet där mer och mer av datoranvändandet knyts till det digitala "molnet" och det vore intressant att se hur språket används för att leda användarna in i den nya teknologin och begreppsvärlden.

## **Referenser**

#### **Material**

Microsoft Corporation. *Hjälp och support*. Windows 7.

#### **Litteratur**

- Beekman, Georger, Brent Gary R. & Eugene J Ratswohl 1997. *Computer confluence. Exploring Tomorrow´s Technology Business Edition*. Menlo Park: The Benjamin/Cummings Publishing Company, Inc.
- Björkvall, Anders 2009. *Den visuella texten multimodal analys i praktiken.* Stockholm: Hallgren & Fallgren.
- Carlquist, Jonas 2006. *Sammanhang i hypertext.* I: Josephson, Olle (red.) *En bok om Textvård–Att läsa, skriva och bedöma texter.*  (Småskrift utarbetad av Svenska språknämnden 94.) Stockholm: Norstedts, s. 121—129.
- Englund, Helena 2008. *Vem vill läsa manualer?.* Språkbruk 2008/1:19—22.
- Englund Hjalmarsson, Helena & Karin Guldbrand 2009. *Klarspråk på nätet. Så skriver du för att nå fram med ditt budskap på webben.* 4:e upplagan. Sundbyberg: Pagina .
- Englund, Helena & Maria Sundin 2006. *Att skriva tillgängliga webbtexter.* I: Josephson, Olle (red.) *En bok om Textvård–Att läsa, skriva och bedöma texter.* (Småskrift utarbetad av Svenska språknämnden 94.) Stockholm: Norstedts, s. 130—138.
- Gunnarsson, Britt-Louise 1982. *Lagtexters begriplighet. En språkfunktionell studie av medbestämmandelagen.* Lund: LiberFörlag.
- Hellspong, Lennart & Per Ledin 1997. *Vägar genom texten. Handbok i brukstextanalys.* Lund: Studentlitteratur.
- Hoper, Mark Edvard 2010. *Microsoft 7 helt enkelt* (J. Wibom övers.). Sundbyberg: Pagina.
- Josephson, Olle 2006. *En bok om textvård.* I: Josephson, Olle (red.) *En bok om Textvård–Att läsa, skriva och bedöma texter.* (Småskrift utarbetad av Svenska språknämnden 94.) Stockholm: Norstedts,  $s. 5 - 23.$
- Karlsson, Anna-Malin 2006. *Så läser man på nätet.* I: Josephson, Olle (red.) *En bok om Textvård–Att läsa, skriva och bedöma texter.*  (Småskrift utarbetad av Svenska språknämnden 94.) Stockholm: Norstedts, s. 111—120.
- Ledin, Per 2001. *Genrebegreppet en forskningsöversikt*. Krifter inom projektet Svensk sakprosa Rapport 2. Lund: Studentlitteratur. Tillgänglig på adressen <http://www.studentlitteratur.se/files/sites/svensksakprosa/Ledin\_rap p02.pdf>. Hämtad 2011-05-20.
- Liljestrand, Birger 1993[1975]. *Så bildas orden. Handbok i ordbildning.*  Lund: Studentlitteratur.
- Malmgren, Sven-Göran 1994. Svensk ordbildning. Ord, ordbildningm ordböcker och orddatabaser. Lund: Studentlitteratur.
- Melin, Lars & Sven Lange 1995[1985]. *Att analysera text.* Lund: Studentlitteratur.
- Melin, Lars 2008. *Ikoniskan styr oss utan att det märks.* Språktidningen 2008/3: 34-37.
- Nyström, Catharina 2001. *Hur hänger det ihop?En bok om textbindning.*  Uppsala: Hallgren & Fallgren.
- Platzack, Christer 1974. *Språket och läsbarheten.* Lund: CWK Gleerup Bokförlag.
- Wilson, Stephen, 1993. *The Aesthetics and Practice of Designing Interactive Computer Events*. Tillgänglig på adressen: <http://userwww.sfsu.edu/~swilson/papers/interactive2.html#expectat ions>. Hämtad 2011-04-15.

#### **Internet**

Datatermgruppen,

<http://www.datatermgruppen.se/principer-foer-datatermgruppenstermarbete.html>. Hämtad 2011-04-15.

Jönköpings kommun,

<http://www.jonkoping.se/toppmeny/omkommunen/verksamhetochor ganisation/forvaltningar/stadskontoret/omstadskontoret/isitavdelninge n.4.6bf507f11091d2624468000775.html>. Hämtad 2011-04-15.

Jönköpings kommun,

<http://www.jonkoping.se/toppmeny/barnochutbildning/skolutvecklin g/datorutvecklingeniskolorna/entillenkonceptet.4.82fa0d112b3a2a8b2 080001892.html>. Hämtad 2011-04-29.

Microsoft, Swedish STYLE Guide Public Version 1.0. <www.microsoft.com/language>. Hämtad 2011-04-29. Microsoft, <http://www.microsoft.com/windows/enterprise/>. Hämtad 2011-05-29. Norstedts engelska ordbok, <http://www.ord.se/>. Hämtad 2011-04-15. Nordstedts svenska ordbok, <http://www.ord.se/>. Hämtad 2011-04-15. Skolverket, <http://www.skolverket.se/sb/d/2573/a/15687;jsessionid=9816B7700 6CC50DE7F7FEB1EEBF322CF>. Hämtad 2011-04-15. Svenska Akademiens Ordlista, <http://www.svenskaakademien.se/web/Ordlista.aspx Statistiska Centralbyrån> Hämtad 2011-05-30 <http://www.scb.se/Pages/TableAndChart\_\_\_\_48603.aspx >. Hämtad 2011-04-15. Svenska Akademiens ordbok <http://g3.spraakdata.gu.se/saob/>. Hämtad 2011-05-02. Wikipedia, < http://sv.wikipedia.org/wiki/Portal:Huvudsida> Hämtad 2011-05-30.

### **Personlig kommunikation**

Tarja Lindecrona Albertsson, personalsekreterare Jönköpings kommun. Telefonsamtal 2011-04-11.

Magnus Simonsson, Windows Site Manager på Microsoft. Kontakt via e-post 2011-04-12.